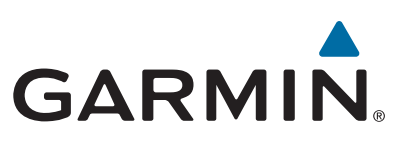

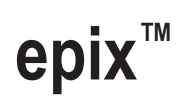

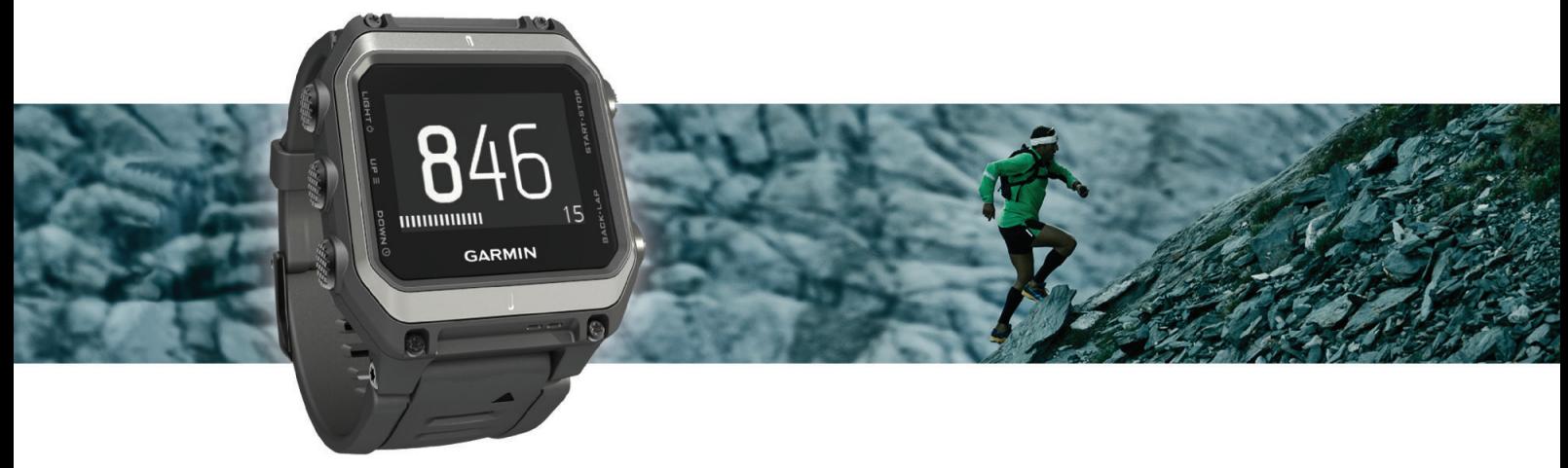

Benutzerhandbuch

#### © 2015 Garmin Ltd. oder deren Tochtergesellschaften

Alle Rechte vorbehalten. Gemäß Urheberrechten darf dieses Handbuch ohne die schriftliche Genehmigung von Garmin weder ganz noch teilweise kopiert werden. Garmin behält sich das Recht vor, Änderungen und Verbesserungen an seinen Produkten vorzunehmen und den Inhalt dieses Handbuchs zu ändern, ohne Personen oder Organisationen über solche Änderungen oder Verbesserungen informieren zu müssen. Unter [www.garmin.com](http://www.garmin.com) finden Sie aktuelle Updates sowie zusätzliche Informationen zur Verwendung dieses Produkts.

Garmin®, das Garmin Logo, ANT+®, Auto Lap®, Auto Pause®, TracBack® und Virtual Partner® sind Marken von Garmin Ltd. oder deren Tochtergesellschaften und sind in den USA und anderen Ländern eingetragen. Connect IQ™, epix™, Garmin Connect™, Garmin Express™, HRM-Run™, tempe™, Vector™ und VIRB™ sind Marken von Garmin Ltd. oder deren Tochtergesellschaften. Diese Marken dürfen nur mit ausdrücklicher Genehmigung von Garmin verwendet werden.

Android™ ist eine Marke von Google Inc. Die Wortmarke Bluetooth® und die Logos sind Eigentum von Bluetooth SIG, Inc. und werden von Garmin ausschließlich unter Lizenz verwendet. The Cooper Institute® sowie alle verbundenen Marken sind Eigentum von The Cooper Institute. Firstbeat®und Analyzed by Firstbeat sind eingetragene oder nicht eingetragene Marken von Firstbeat Technologies Ltd. iOS® ist eine eingetragene Marke von Cisco Systems, Inc., die unter Lizenz von Apple Inc. verwendet wird. Mac® ist eine Marke von Apple Inc. und ist in den USA und anderen Ländern eingetragen. Training Stress Score™ (TSS), Intensity Factor™ (IF) und Normalized Power™ (NP) sind Marken von Peaksware, LLC. Windows® ist in den USA und anderen Ländern eine eingetragene Marke der Microsoft Corporation. Weitere Marken und Markennamen sind Eigentum ihrer jeweiligen Inhaber.

Dieses Produkt ist ANT+® zertifiziert. Unter [www.thisisant.com/directory](http://www.thisisant.com/directory) finden Sie eine Liste kompatibler Produkte und Apps.

# **Inhaltsverzeichnis**

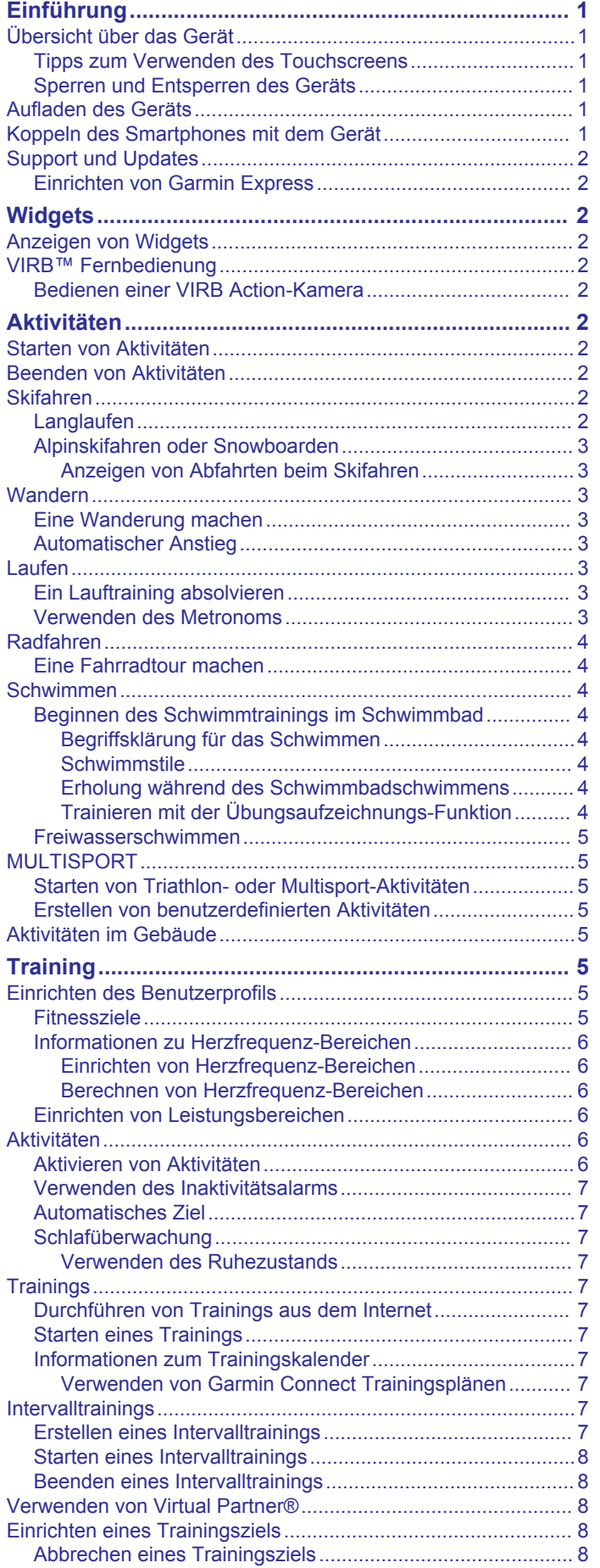

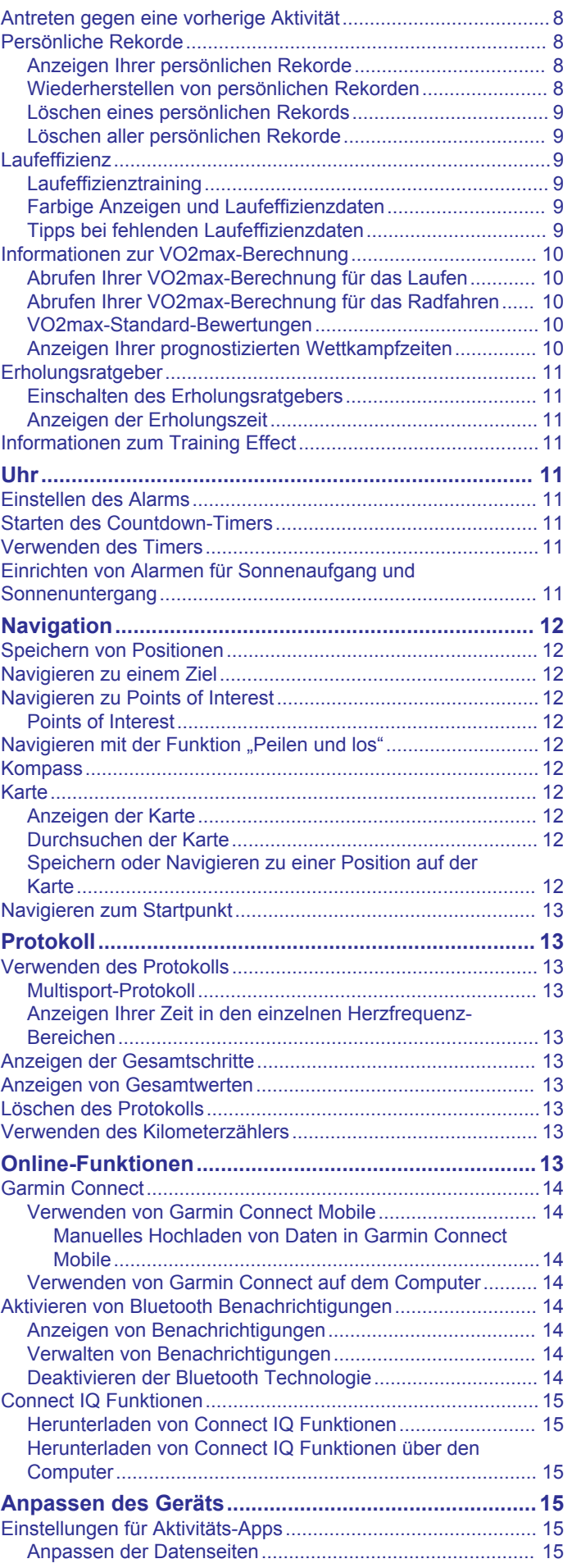

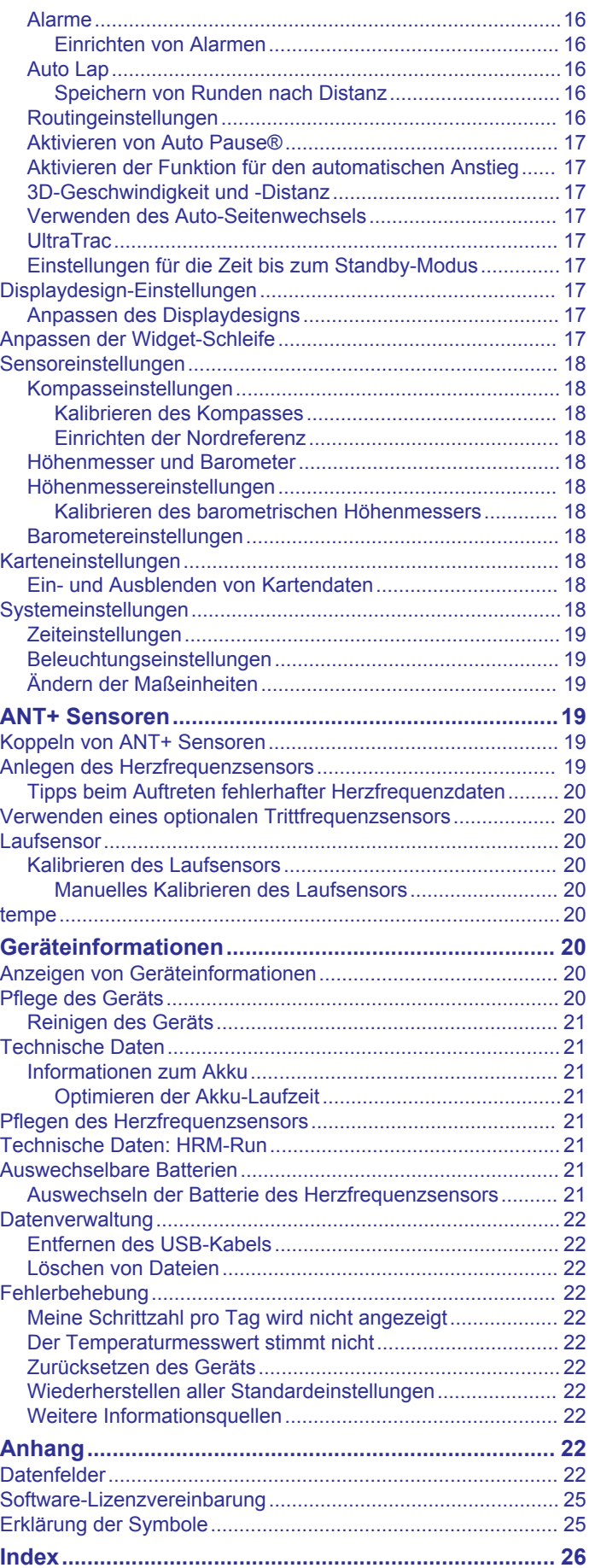

# **Einführung**

### **WARNUNG**

<span id="page-4-0"></span>Lesen Sie alle Produktwarnungen und sonstigen wichtigen Informationen der Anleitung "*Wichtige Sicherheits- und Produktinformationen"*, die dem Produkt beiliegt.

Lassen Sie sich stets von Ihrem Arzt beraten, bevor Sie ein Trainingsprogramm beginnen oder ändern.

# **Übersicht über das Gerät**

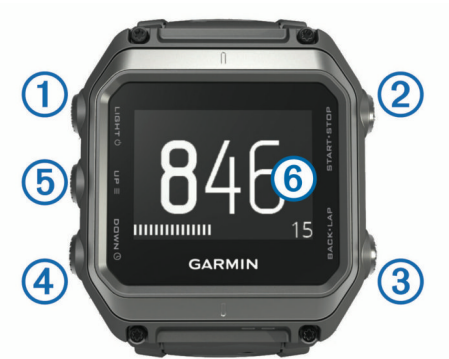

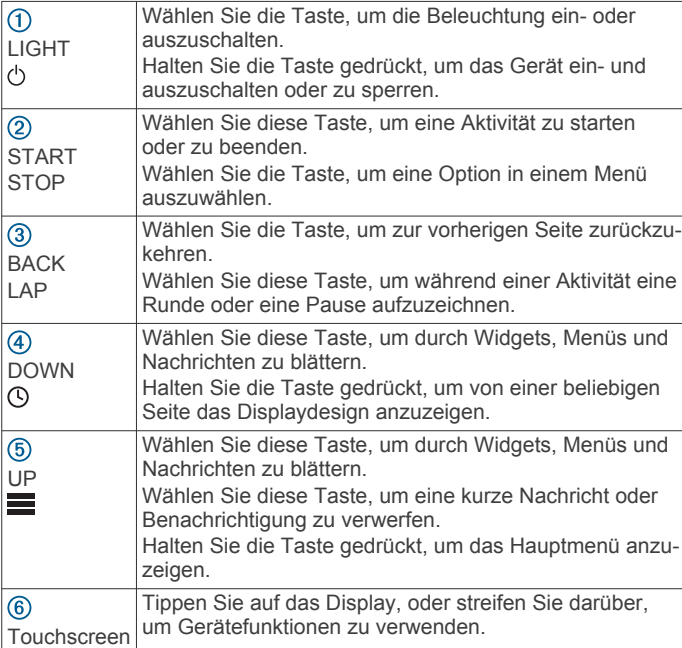

### **Tipps zum Verwenden des Touchscreens**

Verwenden Sie den Touchscreen, um verschiedene Gerätefunktionen zu nutzen.

- Streifen Sie nach oben oder unten, um Widgets, Trainingsseiten, Listen und Menüs zu durchblättern.
- Tippen Sie auf das Display, um ein Element auszuwählen.
- Berühren Sie auf dem Display ein Datenfeld länger, um das Feld zu ändern.
- Tippen Sie auf den Schieberegler, um die Funktion zu aktivieren.
- Führen Sie jede Touchscreen-Auswahl einzeln durch.

### **Sperren und Entsperren des Geräts**

Sie können den Touchscreen oder die Tasten sperren, um unbeabsichtigte Eingaben oder versehentliche Tastenbetätigungen zu vermeiden.

• Sperren Sie den Touchscreen, indem Sie  $\circlearrowright$  gedrückt halten und **Display sperren** wählen.

- Entsperren Sie den Touchscreen, indem Sie  $\circlearrowright$  gedrückt halten und **Display entsperren** wählen.
- Sperren Sie den Touchscreen und die Tasten, indem Sie gedrückt halten und **Garmin Lock** wählen.
- Entsperren Sie den Touchscreen und die Tasten, indem Sie gedrückt halten und **Gerät entsperren** wählen.

# **Aufladen des Geräts**

#### *HINWEIS*

Zum Schutz vor Korrosion sollten Sie die Kontakte und den umliegenden Bereich vor dem Aufladen oder dem Anschließen an einen Computer sorgfältig reinigen und trocknen. Weitere Informationen finden Sie im Anhang in den Anweisungen zum Reinigen.

Die Stromversorgung des Geräts erfolgt über einen integrierten Lithium-Ionen-Akku, der über eine Steckdose oder einen USB-Anschluss am Computer aufgeladen werden kann.

- **1** Schließen Sie den USB-Stecker des Kabels an das Netzteil oder einen USB-Anschluss am Computer an.
- **2** Schließen Sie das Netzteil an eine Steckdose an.
- **3** Richten Sie die klappbare Seite der Ladeklemme ① auf die Einkerbung auf der Unterseite des Geräts aus.

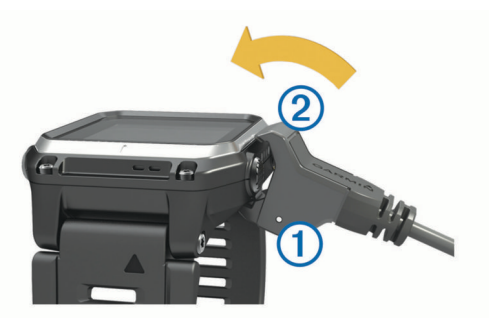

**4** Setzen Sie die Oberseite des Ladegeräts 2 auf das Gerät auf.

Wenn Sie das Gerät an eine Stromquelle anschließen, schaltet es sich ein.

**5** Laden Sie das Gerät vollständig auf. zeigt den Akkuladestand an.

# **Koppeln des Smartphones mit dem Gerät**

Sie sollten die epix mit einem Smartphone verbinden, um auf alle Funktionen des Geräts zugreifen zu können.

- **1** Laden Sie unter [www.garmin.com/apps](http://www.garmin.com/apps) die Garmin Connect™ Mobile App auf das Smartphone herunter.
- **2** Achten Sie darauf, dass das Smartphone und das Gerät nicht weiter als 10 m (33 Fuß) voneinander entfernt sind.
- **3** Halten Sie auf der epix die Taste **gedrückt**.
- **4** Wählen Sie **Einstellungen** > **Bluetooth** > **Mobilgerät koppeln**.
- **5** Öffnen Sie auf dem Smartphone die Garmin Connect Mobile App.
- **6** Wählen Sie eine Option, um das Gerät Ihrem Garmin Connect Konto hinzuzufügen:
	- Wenn dies das erste Gerät ist, das Sie mit der Garmin Connect Mobile App gekoppelt haben, folgen Sie den angezeigten Anweisungen.
	- Wenn Sie bereits ein anderes Gerät mit der Garmin Connect Mobile App gekoppelt haben, wählen Sie  $\equiv$  > Geräte >  $\bigstar$ , und folgen Sie den angezeigten Anweisungen.

# <span id="page-5-0"></span>**Support und Updates**

Garmin Express™ bietet einfachen Zugriff auf folgende Dienste für Garmin® Geräte.

- Produktregistrierung
- **Produkthandbücher**
- Software-Updates
- Hochladen von Daten auf Garmin Connect

#### **Einrichten von Garmin Express**

- **1** Verbinde Sie das Gerät mit einem USB-Kabel mit dem Computer.
- **2** Ruf Sie die Website [www.garmin.com/express](http://www.garmin.com/express) auf.
- **3** Folgen Sie den Anweisungen auf dem Bildschirm.

# **Widgets**

Auf dem Gerät sind Widgets vorinstalliert, die auf einen Blick Informationen liefern. Für einige Widgets ist eine Bluetooth® Verbindung mit einem kompatiblen Smartphone erforderlich.

- **Benachrichtigungen**: Weist Sie entsprechend den Benachrichtigungseinstellungen Ihres Smartphones auf eingehende Anrufe und SMS-Nachrichten hin.
- **Kalender**: Zeigt bevorstehende Meetings aus dem Kalender des Smartphones an.
- **Musikfunktionen**: Music-Player-Funktionen für das Smartphone.
- **Wetter**: Zeigt die aktuelle Temperatur und die Wettervorhersage an.
- **Aktivitätsanzeige**: Zeichnet Schrittzahl, Tagesziel Schritte, zurückgelegte Distanz, Kalorienverbrauch und Schlafstatistiken auf.
- **Sensorinformationen**: Zeigt Informationen eines internen Sensors oder eines verbundenen ANT+® Sensors an.
- **Kompass**: Zeigt einen elektronischen Kompass an.

**Karte**: Zeigt die aktuelle Position auf der Karte an.

### **Anzeigen von Widgets**

Auf dem Gerät sind verschiedene Widgets vorinstalliert. Weitere Widgets sind verfügbar, wenn Sie das Gerät mit einem Smartphone koppeln.

- 1 Halten Sie auf einer beliebigen Seite die Taste **@** gedrückt. Die Uhr wird angezeigt.
- **2** Wählen Sie **UP** oder **DOWN**.

Das Gerät blättert durch die verfügbaren Widgets.

- **3** Wenn Sie eine Aktivität aufzeichnen, wählen Sie **BACK**, um zu den Aktivitätsdatenseiten zurückzukehren.
- **4** Wählen Sie **START**, um weitere Optionen und Funktionen für ein Widget anzuzeigen (optional).

# **VIRB™ Fernbedienung**

Mit der VIRB Fernbedienung können Sie die VIRB Action-Kamera von Weitem bedienen. Besuchen Sie [www.garmin.com](http://www.garmin.com/VIRB) [/VIRB,](http://www.garmin.com/VIRB) um eine VIRB Action-Kamera zu erwerben.

### **Bedienen einer VIRB Action-Kamera**

Damit Sie die VIRB Fernbedienung verwenden können, müssen Sie auf der VIRB Kamera die Fernbedienungseinstellung aktivieren. Weitere Informationen sind im *VIRB Series Owner's Manual* zu finden. Außerdem muss das VIRB Widget in der Widget-Schleife angezeigt werden (*[Anpassen der Widget-](#page-20-0)Schleife*[, Seite 17](#page-20-0)).

- **1** Schalten Sie die VIRB Kamera ein.
- **2** Wählen Sie auf der epix auf dem Display die Taste **UP** oder **DOWN**, um das VIRB Widget anzuzeigen
- **3** Warten Sie, während das Gerät eine Verbindung mit der VIRB Kamera herstellt.
- **4** Wählen Sie **START**.

Die Fernbedienung wird angezeigt.

- **5** Wählen Sie eine Option:
	- Wählen Sie **Aufz. starten**, um ein Video aufzunehmen. Auf dem Display der epix wird der Videozähler angezeigt.
	- Wählen Sie **Aufz. anhalten**, um die Videoaufnahme anzuhalten.
	- Wählen Sie **Foto aufnehmen**, um ein Foto aufzunehmen.

# **Aktivitäten**

Das Gerät lässt sich für Indoor-, Outdoor-, Sport- und Fitnessaktivitäten verwenden. Bei Beginn einer Aktivität zeigt das Gerät Sensordaten an und zeichnet sie auf. Aktivitäten können gespeichert und mit der Garmin Connect Community geteilt werden.

Sie können dem Gerät außerdem Aktivitäts-Apps von Connect IQ™ hinzufügen. Verwenden Sie dazu Ihr Garmin Connect Konto (*[Connect IQ Funktionen](#page-18-0)*, Seite 15).

### **Starten von Aktivitäten**

Wenn Sie eine Aktivität beginnen, wird das GPS automatisch aktiviert (sofern erforderlich). Wenn Sie die Aktivität beenden, kehrt das Gerät in den Uhrmodus zurück.

- **1** Wählen Sie auf dem Displaydesign die Taste **START**.
- **2** Wählen Sie eine Aktivität aus.
- **3** Folgen Sie bei Bedarf den Anweisungen auf dem Display, um weitere Informationen einzugeben.
- **4** Warten Sie bei Bedarf, während das Gerät eine Verbindung mit den ANT+ Sensoren herstellt.
- **5** Wenn für die Aktivität GPS erforderlich ist, gehen Sie nach draußen, und warten Sie, während das Gerät Satellitensignale erfasst.
- **6** Wählen Sie **START**, um den Timer zu starten. **HINWEIS:** Das Gerät zeichnet erst Aktivitätsdaten auf, wenn der Timer gestartet wird.

# **Beenden von Aktivitäten**

**HINWEIS:** Einige Optionen sind für manche Aktivitäten nicht verfügbar.

- **1** Wählen Sie **STOP**.
- **2** Wählen Sie eine Option:
	- Wählen Sie **TracBack**, um dem Track zurück zum Startpunkt der Aktivität zu folgen.
	- Wählen Sie **Weiter**, um die Aktivität fortzusetzen.
	- Wählen Sie **Speichern**, um die Aktivität zu speichern und zum Uhrmodus zurückzukehren.
	- Wählen Sie **Verwerfen**, um die Aktivität zu verwerfen und zum Uhrmodus zurückzukehren.
	- Wählen Sie **Später fortsetzen**, um die Aktivität zu unterbrechen und zu einem späteren Zeitpunkt fortzusetzen.

# **Skifahren**

### **Langlaufen**

Vor dem Skifahren sollten Sie das Gerät aufladen (*[Aufladen des](#page-4-0) Geräts*[, Seite 1\)](#page-4-0).

- **1** Wählen Sie auf dem Displaydesign die Taste **START**.
- **2** Wählen Sie **Langlauf**.
- <span id="page-6-0"></span>**3** Gehen Sie nach draußen, und warten Sie, während das Gerät Satelliten erfasst.
- **4** Wählen Sie **START**, um den Timer zu starten. Das Protokoll wird nur aufgezeichnet, wenn der Timer läuft.
- **5** Starten Sie die Aktivität.
- **6** Wählen Sie **LAP**, um Runden aufzuzeichnen (optional).
- **7** Wählen Sie **UP** bzw. **DOWN**, um andere Datenseiten anzuzeigen (optional).
- **8** Wählen Sie am Ende der Aktivität die Option **STOP** > **Speichern**.

### **Alpinskifahren oder Snowboarden**

Vor dem Skifahren oder Snowboarden sollten Sie das Gerät aufladen (*[Aufladen des Geräts](#page-4-0)*, Seite 1).

- **1** Wählen Sie auf dem Displaydesign die Taste **START**.
- **2** Wählen Sie **Skifahren/Snowb.**.
- **3** Gehen Sie nach draußen, und warten Sie, während das Gerät Satelliten erfasst.
- **4** Wählen Sie **START**, um den Timer zu starten.
- Das Protokoll wird nur aufgezeichnet, wenn der Timer läuft. **5** Starten Sie die Aktivität.

Die Funktion für die automatische Abfahrt ist standardmäßig aktiviert. Damit wird automatisch basierend auf deiner Bewegung eine neue Abfahrt aufgezeichnet. Der Timer wird angehalten, wenn Sie sich nicht mehr bergab bewegen und wenn Sie sich im Sessellift befinden. Der Timer bleibt während der gesamten Zeit im Sessellift angehalten.

- **6** Fahren Sie bei Bedarf ein wenig bergab, um den Timer wieder zu starten.
- **7** Wählen Sie **UP** bzw. **DOWN**, um andere Datenseiten anzuzeigen (optional).
- **8** Wählen Sie am Ende der Aktivität die Option **STOP** > **Speichern**.

#### *Anzeigen von Abfahrten beim Skifahren*

Das Gerät zeichnet die Details deiner Abfahrten beim Ski- und Snowboardfahren auf. Du kannst die Details auf der Pausenseite anzeigen oder während der Timer läuft.

- **1** Starte eine Ski- oder Snowboard-Aktivität.
- **2** Halte die Taste **gedrückt**.
- **3** Wähle **Abfahrten anzeigen**.
- **4** Wähle **UP** und **DOWN**, um Details deiner letzten Abfahrt, deiner aktuellen Abfahrt und die Abfahrten insgesamt anzuzeigen.

Die Abfahrtsseiten umfassen Zeit, zurückgelegte Distanz, maximale Geschwindigkeit, Durchschnittsgeschwindigkeit und Abstieg gesamt.

# **Wandern**

### **Eine Wanderung machen**

Laden Sie das Gerät vor einer Wanderung auf (*[Aufladen des](#page-4-0) Geräts*[, Seite 1](#page-4-0)).

- **1** Wählen Sie auf dem Displaydesign die Taste **START**.
- **2** Wählen Sie **Wandern**.
- **3** Gehen Sie nach draußen, und warten Sie, während das Gerät Satelliten erfasst.
- **4** Wählen Sie **START**, um den Timer zu starten. Das Protokoll wird nur aufgezeichnet, wenn der Timer läuft.
- **5** Starten Sie die Aktivität. Das Gerät zeichnet während der Wanderung einen Track auf.

**6** Wenn Sie eine Pause einlegen oder die Trackaufzeichnung unterbrechen müssen, wählen Sie **STOP** > **Später fortsetzen**.

Das Gerät speichert den Status der Wanderung und wechselt in den Energiesparmodus.

- **7** Wählen Sie **START** > **Wandern** > **Weiter**, um die Trackaufzeichnung fortzusetzen.
- **8** Wählen Sie **UP** bzw. **DOWN**, um andere Datenseiten anzuzeigen (optional).
- **9** Wählen Sie am Ende der Aktivität die Option **STOP** > **Speichern**.

### **Automatischer Anstieg**

Wenn für Ihre Aktivität die Funktion für den automatischen Anstieg aktiviert ist, erkennt das Gerät positive Höhenunterschiede und wechselt automatisch zu einer anderen Datenseite. Sie können die Funktion für den automatisch Anstieg in den Aktivitätseinstellungen für einige Aktivitäten wie Laufen, Wandern oder Klettern aktivieren (*[Einstellungen für](#page-18-0) [Aktivitäts-Apps](#page-18-0)*, Seite 15). Außerdem können Sie wählen, welche Datenseite angezeigt und bei welchem Anstiegsschwellenwert ein positiver Höhenunterschied erkannt werden soll.

# **Laufen**

### **Ein Lauftraining absolvieren**

Vor einem Lauftraining sollten Sie das Gerät aufladen (*[Aufladen](#page-4-0) [des Geräts](#page-4-0)*, Seite 1). Damit beim Laufen ein ANT+ Sensor verwendet werden kann, muss der Sensor mit dem Gerät gekoppelt werden (*[Koppeln von ANT+ Sensoren](#page-22-0)*, Seite 19).

- **1** Legen Sie die ANT+ Sensoren an, z. B. einen Laufsensor oder einen Herzfrequenzsensor (optional).
- **2** Wählen Sie auf dem Displaydesign die Taste **START**.
- **3** Wählen Sie **Laufen**.
- **4** Warten Sie bei Verwendung optionaler ANT+ Sensoren, während das Gerät eine Verbindung mit den Sensoren herstellt.
- **5** Gehen Sie nach draußen, und warten Sie, während das Gerät Satelliten erfasst.
- **6** Wählen Sie **START**, um den Timer zu starten.

Das Protokoll wird nur aufgezeichnet, wenn der Timer läuft.

- **7** Starten Sie die Aktivität.
- **8** Wählen Sie **LAP**, um Runden aufzuzeichnen (optional).
- **9** Wählen Sie **UP** bzw. **DOWN**, um andere Datenseiten anzuzeigen (optional).
- **10**Wählen Sie am Ende der Aktivität die Option **STOP** > **Speichern**.

### **Verwenden des Metronoms**

Das Metronom gibt in einem gleichmäßigen Rhythmus Töne aus, damit Sie Ihre Leistung durch eine schnellere, langsamere oder gleichbleibendere Schrittfrequenz verbessern können.

- 1 Halten Sie gedrückt.
- **2** Wählen Sie **Einstellungen** > **Apps**.
- **3** Wählen Sie eine Aktivität aus.
	- **HINWEIS:** Diese Funktion ist nicht für alle Aktivitäten verfügbar.
- **4** Wählen Sie **Metronom** > **Status** > **Ein**.
- **5** Wählen Sie eine Option:
	- Wählen Sie **Schläge pro Minute**, um einen Wert basierend auf der gewünschten Schrittfrequenz einzugeben.
	- Wählen Sie **Alarmfrequenz**, um die Frequenz der Schläge anzupassen.
- <span id="page-7-0"></span>• Wählen Sie **Töne**, um den Ton des Metronoms und die Vibration anzupassen.
- **6** Wählen Sie bei Bedarf die Option **Vorschau**, um sich das Metronom vor dem Lauftraining anzuhören.
- **7** Halten Sie **DOWN** gedrückt, um zur Uhr zurückzukehren.
- **8** Beginnen Sie mit dem Training (*[Ein Lauftraining absolvieren](#page-6-0)*, [Seite 3](#page-6-0)).

Das Metronom wird automatisch gestartet.

- **9** Wählen Sie während des Lauftrainings die Taste **UP** bzw. **DOWN**, um die Metronomseite aufzurufen.
- **10**Halten Sie bei Bedarf die Taste **UP** gedrückt, um die Metronomeinstellungen zu ändern.

### **Radfahren**

#### **Eine Fahrradtour machen**

Vor einer Fahrradtour sollten Sie das Gerät aufladen (*[Aufladen](#page-4-0) [des Geräts](#page-4-0)*, Seite 1). Damit bei der Tour ein ANT+ Sensor verwendet werden kann, müssen Sie den Sensor mit dem Gerät koppeln (*[Koppeln von ANT+ Sensoren](#page-22-0)*, Seite 19).

- **1** Koppeln Sie ANT+ Sensoren, z. B. einen Herzfrequenzsensor, einen Geschwindigkeitssensor oder einen Trittfrequenzsensor (optional).
- **2** Wählen Sie auf dem Displaydesign die Taste **START**.
- **3** Wählen Sie **Fahrrad**.
- **4** Warten Sie bei Verwendung optionaler ANT+ Sensoren, während das Gerät eine Verbindung mit den Sensoren herstellt.
- **5** Gehen Sie nach draußen, und warten Sie, während das Gerät Satelliten erfasst.
- **6** Wählen Sie **START**, um den Timer zu starten. Das Protokoll wird nur aufgezeichnet, wenn der Timer läuft.
- **7** Starten Sie die Aktivität.
- **8** Wählen Sie **UP** bzw. **DOWN**, um andere Datenseiten anzuzeigen (optional).
- **9** Wählen Sie am Ende der Aktivität die Option **STOP** > **Speichern**.

### **Schwimmen**

#### *HINWEIS*

Das Gerät ist für das Schwimmen, jedoch nicht für das Tauchen geeignet. Das Tauchen mit dem Gerät kann zur Beschädigung des Geräts und zum Erlöschen der Garantie führen.

**HINWEIS:** Das Gerät kann während des Schwimmens keine Herzfrequenzdaten aufzeichnen.

#### **Beginnen des Schwimmtrainings im Schwimmbad**

Vor dem Schwimmen sollten Sie das Gerät aufladen (*[Aufladen](#page-4-0)  [des Geräts](#page-4-0)*, Seite 1).

- **1** Wählen Sie auf dem Displaydesign die Taste **START**.
- **2** Wählen Sie **Schwimmbad**.
- **3** Wählen Sie die Schwimmbadgröße aus, oder geben Sie eine benutzerdefinierte Größe ein.
- **4** Wählen Sie **START**, um den Timer zu starten.
- Das Protokoll wird nur aufgezeichnet, wenn der Timer läuft. **5** Starten Sie die Aktivität.
	- Das Gerät zeichnet automatisch Schwimmintervalle und Bahnen auf.
- **6** Wählen Sie **UP** bzw. **DOWN**, um andere Datenseiten anzuzeigen (optional).
- **7** Wählen Sie in der Erholungsphase die Taste **LAP**, um den Timer anzuhalten.
- **8** Wählen Sie **LAP**, um den Timer neu zu starten.
- **9** Wählen Sie am Ende der Aktivität die Option **STOP** > **Speichern**.

#### *Begriffsklärung für das Schwimmen*

**Bahn**: Eine Schwimmbadlänge.

- **Intervall**: Eine oder mehrere nacheinander absolvierte Schwimmbadlängen. Nach einer Erholung beginnt ein neues Intervall.
- **Zug**: Ein Zug wird jedes Mal gezählt, wenn der Arm, an dem Sie das Gerät tragen, einen vollständigen Bewegungsablauf vollzieht.
- **Swolf**: Der Swolf-Wert wird aus der Summe der Zeit für eine Bahn und der Anzahl der Züge berechnet, die zum Schwimmen der Bahn erforderlich sind. Beispielsweise entsprechen 30 Sekunden plus 15 Züge einem Swolf-Wert von 45. Beim Freiwasserschwimmen wird der Swolf-Wert über eine Distanz von 25 Metern berechnet. Swolf ist eine Maßeinheit für die Effizienz beim Schwimmen, und ebenso wie beim Golf stellen niedrigere Werte ein besseres Ergebnis dar.

#### *Schwimmstile*

Die Identifizierung des Schwimmstils ist nur für das Schwimmbadschwimmen möglich. Der Schwimmstil wird am Ende einer Bahn identifiziert. Schwimmstile werden angezeigt, wenn Sie das Intervallprotokoll aufrufen. Sie können Schwimmstile auch als benutzerdefiniertes Datenfeld auswählen (*[Anpassen der Datenseiten](#page-18-0)*, Seite 15).

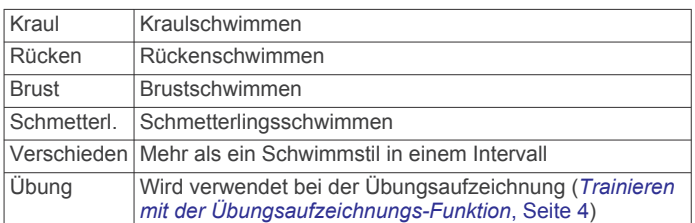

#### *Erholung während des Schwimmbadschwimmens*

Auf der Standarderholungsseite werden zwei Erholungs-Timer angezeigt. Auch die Zeit und Distanz für das letzte beendete Intervall werden angezeigt.

**HINWEIS:** Schwimmdaten werden während einer Erholungsphase nicht aufgezeichnet.

**1** Wählen Sie während der Schwimmaktivität die Taste **LAP**, um eine Erholungsphase zu starten.

Die Anzeige wechselt zu weißem Text auf schwarzem Hintergrund, und die Erholungsseite wird angezeigt.

- **2** Wählen Sie während einer Erholungsphase die Taste **UP**  bzw. **DOWN**, um andere Trainingsseiten anzuzeigen (optional).
- **3** Wählen Sie **LAP**, und fahren Sie mit dem Schwimmen fort.
- **4** Wiederholen Sie dies für weitere Erholungsintervalle.

#### *Trainieren mit der Übungsaufzeichnungs-Funktion*

Die Übungsaufzeichnungs-Funktion ist nur für das Schwimmbadschwimmen verfügbar. Verwenden Sie die Übungsaufzeichnungs-Funktion, um manuell Beinschläge, das Schwimmen mit einem Arm oder andere Schwimmstile aufzuzeichnen, die nicht von den vier Hauptschwimmzügen abgedeckt sind. Die Übungszeit wird aufgezeichnet, und Sie müssen die Distanz eingeben.

**TIPP:** Sie können die Trainingsseiten und Datenfelder für Ihre Schwimmaktivität im Schwimmbad anpassen (*[Anpassen der](#page-18-0) [Datenseiten](#page-18-0)*, Seite 15).

- **1** Wählen Sie auf dem Displaydesign die Taste **START**.
- **2** Wählen Sie **Schwimmbad**.
- <span id="page-8-0"></span>**3** Wählen Sie beim Schwimmen im Schwimmbad die Taste **UP**  bzw. **DOWN**, um die Übungsaufzeichnungsseite anzuzeigen.
- **4** Wählen Sie **LAP**, um den Übungs-Timer zu starten.
- **5** Wählen Sie nach Abschluss eines Übungsintervalls die Taste **LAP**.

Der Übungs-Timer hält an, aber der Aktivitätstimer setzt die Aufzeichnung während des gesamten Schwimmtrainings fort.

**6** Wählen Sie eine Distanz für die beendete Übung.

Die Schritte für die Distanz sind von der für das Aktivitätsprofil ausgewählten Schwimmbadgröße abhängig.

- **7** Wählen Sie eine Option:
	- Wählen Sie **LAP**, um ein weiteres Übungsintervall zu starten.
	- Wählen Sie **UP** bzw. **DOWN**, um ein Schwimmintervall zu starten und zu den Schwimmtrainingsseiten zurückzukehren.
- **8** Wählen Sie am Ende der Aktivität die Option **STOP** > **Speichern**.

### **Freiwasserschwimmen**

Vor dem Schwimmen sollten Sie das Gerät aufladen (*[Aufladen](#page-4-0)  [des Geräts](#page-4-0)*, Seite 1).

- **1** Wählen Sie auf dem Displaydesign die Taste **START**.
- **2** Wählen Sie **Freiwasser**.
- **3** Gehen Sie nach draußen, und warten Sie, während das Gerät Satelliten erfasst.
- **4** Wählen Sie **START**, um den Timer zu starten. Das Protokoll wird nur aufgezeichnet, wenn der Timer läuft.
- **5** Starten Sie die Aktivität.
- **6** Wählen Sie **LAP**, um ein Intervall aufzuzeichnen (optional).
- **7** Wählen Sie **UP** bzw. **DOWN**, um andere Datenseiten anzuzeigen (optional).
- **8** Wählen Sie am Ende der Aktivität die Option **STOP** > **Speichern**.

# **MULTISPORT**

Triathleten, Duathleten und andere Multisport-Wettkämpfer können die Multisport-Aktivitäten nutzen. Während einer Multisport-Aktivität kannst du zwischen Aktivitäten wechseln und weiterhin die Gesamtzeit und -distanz anzeigen. Beispielsweise kannst du vom Radfahren zum Laufen wechseln und die Gesamtzeit und -distanz für Radfahren und Laufen während der gesamten Multisport-Aktivität anzeigen.

Du kannst eine Multisport-Aktivität anpassen oder die standardmäßige Multisport-Aktivität für einen Standard-Triathlon einrichten.

### **Starten von Triathlon- oder Multisport-Aktivitäten**

Vor dem Starten einer Aktivität sollten Sie das Gerät aufladen (*[Aufladen des Geräts](#page-4-0)*, Seite 1). Damit Sie einen ANT+ Sensor verwenden können, müssen Sie den Sensor mit dem Gerät koppeln (*[Koppeln von ANT+ Sensoren](#page-22-0)*, Seite 19).

- **1** Koppeln Sie die ANT+ Sensoren, z. B. einen Laufsensor oder einen Herzfrequenzsensor (optional).
- **2** Wählen Sie auf dem Displaydesign die Taste **START**.
- **3** Wählen Sie **Triathlon** oder eine benutzerdefinierte Multisport-Aktivität.
- **4** Gehen Sie nach draußen, und warten Sie, während das Gerät Satelliten erfasst.
- **5** Wählen Sie **START**, um den Timer zu starten. Das Protokoll wird nur aufgezeichnet, wenn der Timer läuft.
- **6** Starten Sie die erste Aktivität.
- **7** Wählen Sie **LAP**, um zur nächsten Aktivität überzugehen.

Wenn Übergänge aktiviert sind, wird die Übergangszeit separat von den Aktivitätszeiten aufgezeichnet.

- **8** Wählen Sie bei Bedarf die Taste **LAP**, um die nächste Aktivität zu starten.
- **9** Wählen Sie **UP** bzw. **DOWN**, um andere Datenseiten anzuzeigen (optional).
- **10**Wählen Sie am Ende der Aktivität die Option **STOP** > **Speichern**.

#### **Erstellen von benutzerdefinierten Aktivitäten**

- 1 Halten Sie **gedrückt**.
- **2** Wählen Sie **Einstellungen** > **Apps** > **Neu hinzufügen**.
- **3** Wählen Sie einen Aktivitätstyp.

**HINWEIS:** Wenn Sie eine benutzerdefinierte Multisport-Aktivität erstellen, werden Sie aufgefordert, zwei oder mehr Aktivitäten auszuwählen und Übergänge hinzuzufügen.

- **4** Wählen Sie bei Bedarf eine Farbgebung aus.
- **5** Wählen Sie bei Bedarf ein Symbol aus.
- **6** Wählen Sie einen Namen aus, oder geben Sie einen benutzerdefinierten Namen ein.

An duplizierte Aktivitätsnamen wird eine Zahl angehängt,  $z. B.$   $\pi$ Triathlon(2)".

- **7** Wählen Sie eine Option:
	- Wählen Sie **Standard verwenden**, um die benutzerdefinierte Aktivität ausgehend von den Standardeinstellungen des Systems zu erstellen.
	- Wählen Sie eine Kopie einer bestehenden Aktivität, um die benutzerdefinierte Aktivität ausgehend von einer Ihrer gespeicherten Aktivitäten zu erstellen.
- **8** Wählen Sie bei Bedarf den GPS-Modus aus.
- **9** Wählen Sie eine Option:
	- Wählen Sie **Fertig**, um die benutzerdefinierte Aktivität zu speichern und zu verwenden.
	- Wählen Sie **Einst. bearbeiten**, um bestimmte Aktivitätseinstellungen anzupassen.

### **Aktivitäten im Gebäude**

Die epix kann beim Training im Gebäude genutzt werden, z. B. beim Laufen auf einer Hallenbahn/einem Laufband oder beim Radfahren mit einem Rollentrainer.

Das GPS ist bei Aktivitäten im Gebäude deaktiviert. Beim Laufen mit deaktiviertem GPS werden Geschwindigkeit, Distanz und Schrittfrequenz mithilfe des Beschleunigungsmessers des Geräts berechnet. Der Beschleunigungsmesser ist selbstkalibrierend. Die Genauigkeit der Geschwindigkeits-, Distanz- und Schrittfrequenzwerte verbessert sich nach ein paar Lauftrainings im Freien, sofern GPS aktiviert ist.

# **Training**

### **Einrichten des Benutzerprofils**

Sie können die Einstellungen für Geschlecht, Geburtsjahr, Größe, Gewicht, Herzfrequenz-Bereich und Leistungsbereich anpassen. Das Gerät verwendet diese Informationen zur Berechnung genauer Daten zum Training.

- **1** Halten Sie gedrückt.
- **2** Wählen Sie **Eigene Statistiken** > **Benutzerprofil**.
- **3** Wählen Sie eine Option.

#### **Fitnessziele**

Die Kenntnis der eigenen Herzfrequenzbereiche kann Sie dabei unterstützen, Ihre Fitness zu messen und zu verbessern, wenn Sie die folgenden Grundsätze kennen und anwenden:

- <span id="page-9-0"></span>• Ihre Herzfrequenz ist ein gutes Maß für die Trainingsintensität.
- Das Training in bestimmten Herzfrequenzbereichen kann Ihr Herz-Kreislauf-System stärken und verbessern.
- Wenn Sie Ihre Herzfrequenzbereiche kennen, können Sie ein zu anstrengendes Training vermeiden und die Verletzungsgefahr verringern.

Wenn Sie Ihre maximale Herzfrequenz kennen, können Sie die Tabelle auf *Berechnen von Herzfrequenz-Bereichen*, Seite 6 verwenden, um die besten Herzfrequenzbereiche für Ihre Fitnessziele zu ermitteln.

Wenn Sie Ihre maximale Herzfrequenz nicht kennen, verwenden Sie einen im Internet verfügbaren Rechner. In einigen Fitness-Studios kann möglicherweise ein Test zum Messen der maximalen Herzfrequenz durchgeführt werden. Die maximale Standard-Herzfrequenz ist 220 minus Ihr Alter.

#### **Informationen zu Herzfrequenz-Bereichen**

Viele Sportler verwenden Herzfrequenz-Bereiche, um ihr Herz-Kreislauf-System zu überwachen und zu stärken und um ihre Fitness zu steigern. Ein Herzfrequenz-Bereich ist ein bestimmter Wertebereich für die Herzschläge pro Minute. Die fünf normalerweise verwendeten Herzfrequenz-Bereiche sind nach steigender Intensität von 1 bis 5 nummeriert. Im Allgemeinen werden die Herzfrequenz-Bereiche basierend auf Prozentsätzen der maximalen Herzfrequenz berechnet.

#### *Einrichten von Herzfrequenz-Bereichen*

Das Gerät verwendet die Benutzerprofilinformationen der ersten Einrichtung, um Ihre Standard-Herzfrequenzbereiche zu ermitteln. Das Gerät nutzt für das Laufen und Radfahren unterschiedliche Herzfrequenz-Bereiche. Damit Sie während der Aktivität möglichst genaue Kaloriendaten erhalten, müssen Sie die maximale Herzfrequenz einrichten. Zudem können Sie jeden Herzfrequenz-Bereich einstellen und manuell Ihre Ruhe-Herzfrequenz eingeben. Sie können die Bereiche manuell auf dem Gerät anpassen oder Ihr Garmin Connect Konto verwenden.

- 1 Halten Sie **gedrückt**.
- **2** Wählen Sie **Eigene Statistiken** > **Benutzerprofil** > **HF-Bereiche**.
- **3** Wählen Sie **Standard**, um die Standardwerte anzuzeigen (optional).

Die Standardwerte lassen sich für das Laufen und das Radfahren verwenden.

- **4** Wählen Sie **Laufen** oder **Radfahren**.
- **5** Wählen Sie **Präferenz** > **Eigene Werte** > **Basiert auf**.
- **6** Wählen Sie eine Option:
	- Wählen Sie **BPM**, um die Bereiche in Schlägen pro Minute anzuzeigen und zu bearbeiten.
	- Wählen Sie **% maximale HF**, um die Bereiche als Prozentsatz Ihrer maximalen Herzfrequenz anzuzeigen und zu bearbeiten.
	- Wählen Sie **%HFR**, um die Bereiche als Prozentsatz Ihrer Herzfrequenzreserve (maximale Herzfrequenz minus Ruheherzfrequenz) anzuzeigen und zu bearbeiten.
- **7** Wählen Sie **HF Max.**, und geben Sie Ihre maximale Herzfrequenz ein.
- **8** Wählen Sie einen Bereich, und geben Sie einen Wert für jeden Bereich ein.
- **9** Wählen Sie **HF Ruhephase**, und geben Sie Ihre Ruheherzfrequenz ein.

#### *Berechnen von Herzfrequenz-Bereichen*

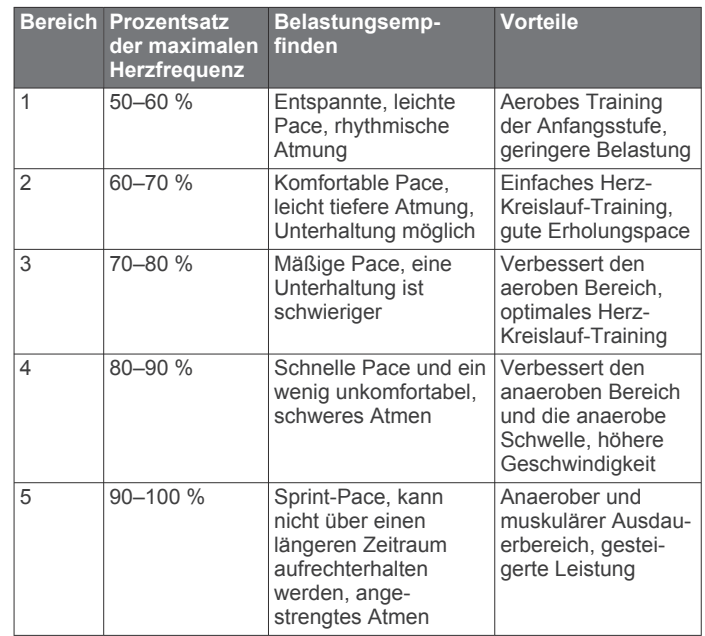

#### **Einrichten von Leistungsbereichen**

Die Werte für diese Geschwindigkeitsbereiche werden vorgegeben und stimmen eventuell nicht mit Ihren persönlichen Fähigkeiten überein. Wenn Sie Ihren Wert für die leistungsbezogene anaerobe Schwelle (FTP) kennen, können Sie diesen eingeben, damit die Leistungsbereiche von der Software automatisch berechnet werden. Sie können die Bereiche manuell auf dem Gerät anpassen oder Ihr Garmin Connect Konto verwenden.

- 1 Halten Sie **gedrückt**.
- **2** Wählen Sie **Eigene Statistiken** > **Benutzerprofil** > **Leistungsbereiche** > **Basiert auf**.
- **3** Wählen Sie eine Option:
	- Wählen Sie **Watt**, um Bereiche in Watt anzuzeigen und zu bearbeiten.
	- Wählen Sie **% FTP**, um Bereiche als Prozentsatz der leistungsbezogenen anaeroben Schwelle anzuzeigen und zu bearbeiten.
- **4** Wählen Sie **FTP**, und geben Sie Ihren FTP-Wert ein.
- **5** Wählen Sie einen Bereich, und geben Sie einen Wert für jeden Bereich ein.
- **6** Wählen Sie bei Bedarf die Option **Minimum**, und geben Sie einen Mindestwert für die Leistung ein.

### **Aktivitäten**

#### **Aktivieren von Aktivitäten**

Die Aktivitätsfunktion speichert Schrittzahl, Schrittziel, zurückgelegte Distanz und Kalorienverbrauch für jeden aufgezeichneten Tag. Der Kalorienverbrauch umfasst den BMR-Verbrauch und den Kalorienverbrauch bei Aktivitäten.

Aktivitäten können jederzeit aktiviert werden, u. a. während der Einrichtung der Grundeinstellungen des Geräts.

**HINWEIS:** Wenn die Aktivitätsanzeige aktiviert ist, kann die Akku-Laufzeit zwischen zwei Ladezyklen verkürzt werden.

- 1 Halten Sie gedrückt.
- **2** Wählen Sie **Einstellungen** > **Aktivitätsanzeige** > **Status** > **Ein**.

Die Schrittzahl wird erst angezeigt, wenn das Gerät Satellitensignale erfasst und die Zeit automatisch eingestellt hat. Das Gerät benötigt möglicherweise eine ungehinderte Sicht zum Himmel, um Satellitensignale zu erfassen.

<span id="page-10-0"></span>Die Anzahl an Schritten, die Sie während eines Tages zurückgelegt haben, wird im Aktivitätsanzeige-Widget angezeigt. Die Schrittzahl wird regelmäßig aktualisiert.

### **Verwenden des Inaktivitätsalarms**

Zur Verwendung des Inaktivitätsalarms müssen Sie die Aktivitätsanzeige aktivieren.

Bei langem Sitzen kann sich der Stoffwechselprozess negativ ändern. Der Inaktivitätsalarm erinnert Sie daran, wenn es Zeit für Bewegung ist. Nach einer Stunde der Inaktivität werden die Meldung Los! und eine rote Leiste angezeigt. Das Gerät gibt auch einen Signalton aus oder vibriert, wenn Töne aktiviert sind (*[Systemeinstellungen](#page-21-0)*, Seite 18).

Bewegen Sie sich ein wenig (mindestens ein paar Minuten), um den Inaktivitätsalarm zurückzusetzen.

#### **Automatisches Ziel**

Das Gerät erstellt automatisch ein Tagesziel für Ihre Schritte, basierend auf Ihrem aktuellen Aktivitätsgrad. Während Sie im Laufe des Tages aktiv sind, zeigt das Gerät Ihren Fortschritt in Bezug auf Ihr Tagesziel an  $<sup>1</sup>$ .</sup>

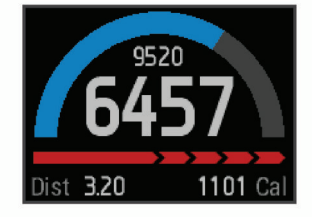

Wenn Sie die Funktion für automatische Ziele nicht aktivieren, können Sie ein individuelles Tagesziel in Ihrem Garmin Connect Konto einrichten.

#### **Schlafüberwachung**

Im Schlafmodus überwacht das Gerät Ihren Schlaf. Schlafstatistiken geben Aufschluss über die Gesamtanzahl der Stunden im Schlaf, die Zeiten der Bewegung und die Zeiten des ruhigen Schlafs.

#### *Verwenden des Ruhezustands*

Sie müssen das Gerät tragen, damit Sie die Schlafüberwachung verwenden können.

- **1** Wählen Sie auf der Uhrenoberfläche die Taste **UP** oder **DOWN**, um das Aktivitätsanzeige-Widget anzuzeigen.
- **2** Wählen Sie **START** > **Ja**.
- **3** Wenn Sie aufwachen, wählen Sie **STOP** > **Ja**, um den Schlafmodus zu beenden.

**HINWEIS:** Wenn Sie vergessen, den Schlafmodus des Geräts zu aktivieren, können Sie die Schlaf- und Aufstehzeiten manuell in Ihrem Garmin Connect Konto eingeben, um Ihre Schlafstatistiken anzuzeigen.

### **Trainings**

Sie können benutzerdefinierte Trainings mit Zielvorgaben für jeden Trainingsabschnitt sowie für verschiedene Distanzen, Zeiten und Kalorienwerte erstellen. Sie können Trainings mit Garmin Connect oder einen Trainingsplan mit integrierten Trainings in Garmin Connect auswählen und dann auf das Gerät übertragen.

Die Planung von Trainings ist mit Garmin Connect möglich. Sie können Trainings im Voraus planen und auf dem Gerät speichern.

#### **Durchführen von Trainings aus dem Internet**

Bevor Sie eine Training von Garmin Connect herunterladen können, müssen Sie über ein Konto bei Garmin Connect verfügen (*[Garmin Connect](#page-17-0)*, Seite 14).

- **1** Verbinden Sie das Gerät mit dem Computer.
- **2** Rufen Sie die Website [www.garminconnect.com](http://www.garminconnect.com) auf.
- **3** Erstellen und speichern Sie ein Training.
- **4** Wählen Sie **An Gerät senden**, und folgen Sie den Anweisungen auf dem Bildschirm.
- **5** Trennen Sie das Gerät.

#### **Starten eines Trainings**

Damit Sie ein Training starten können, müssen Sie es aus Ihrem Konto bei Garmin Connect herunterladen.

- 1 Halten Sie gedrückt.
- **2** Wählen Sie **Training** > **Meine Trainings**.
- **3** Wählen Sie ein Training.
- **4** Wählen Sie **Training starten**.
- **5** Wählen Sie bei Bedarf einen Aktivitätstyp.
- **6** Wählen Sie **START**, um den Timer zu starten.

Wenn Sie mit einem Training begonnen haben, zeigt das Gerät die einzelnen Trainingsabschnitte, die Zielvorgabe (optional) und die aktuellen Trainingsdaten an.

#### **Informationen zum Trainingskalender**

Der Trainingskalender auf Ihrem Gerät ist eine Erweiterung des Trainingskalenders oder -plans, den Sie in Garmin Connect einrichten. Sobald Sie Trainings zum Garmin Connect Kalender hinzugefügt haben, können Sie diese an Ihr Gerät senden. Alle geplanten Trainings, die an das Gerät gesendet werden, werden nach Datum sortiert in der Trainingskalenderliste angezeigt. Wenn Sie einen Tag im Trainingskalender auswählen, können Sie das Training anzeigen oder absolvieren. Das geplante Training bleibt auf Ihrem Gerät, unabhängig davon, ob Sie es absolvieren oder überspringen. Wenn Sie geplante Trainings vom Garmin Connect senden, überschreiben diese den vorhandenen Trainingskalender.

#### *Verwenden von Garmin Connect Trainingsplänen*

Damit Sie einen Trainingsplan von Garmin Connect herunterladen und verwenden können, müssen Sie über ein Konto bei Garmin Connect verfügen (*[Garmin Connect](#page-17-0)*, [Seite 14\)](#page-17-0).

Sie können Garmin Connect durchsuchen, um nach einem Trainingsplan zu suchen, Trainings und Strecken zu planen und den Plan auf das Gerät herunterzuladen.

- **1** Verbinden Sie das Gerät mit dem Computer.
- **2** Rufen Sie die Website [www.garminconnect.com](http://www.garminconnect.com) auf.
- **3** Wählen Sie einen Trainingsplan aus, und legen Sie einen Zeitraum fest.
- **4** Sehen Sie sich den Trainingsplan in Ihrem Kalender an.
- **5** Wählen Sie  $\rightarrow$ , und folgen Sie den Anweisungen auf dem Bildschirm.

### **Intervalltrainings**

Sie können Intervalltrainings basierend auf Distanz oder Zeit erstellen. Das Gerät speichert Ihr persönliches Intervalltraining, bis Sie ein anderes Intervalltraining erstellen. Sie können offene Intervalle für Trainings auf einer Bahn und Laufstrecken mit bekannter Entfernung verwenden. Wenn Sie LAP wählen, zeichnet das Gerät ein Intervall auf und wechselt zu einem Erholungsintervall.

#### **Erstellen eines Intervalltrainings**

- 1 Halten Sie gedrückt.
- **2** Wählen Sie **Training** > **Intervalle** > **Bearbeiten** > **Intervall** > **Typ**.
- **3** Wählen Sie **Distanz**, **Uhrzeit** oder **Offen**.

**TIPP:** Sie können ein offenes Intervall erstellen, indem Sie den Typ auf Offen setzen.

**4** Wählen Sie **Dauer**, geben Sie ein Distanz- oder Zeitintervall für das Training ein, und wählen Sie  $\sqrt{\ }$ .

- <span id="page-11-0"></span>**5** Wählen Sie **Erholung** > **Typ**.
- **6** Wählen Sie **Distanz**, **Uhrzeit** oder **Offen**.
- **7** Wenn nötig können Sie eine Distanz oder einen Wert für das Zeitintervall der Pause eingeben und √ wählen.
- **8** Wählen Sie eine oder mehrere Optionen:
	- Um die Anzahl der Wiederholungen festzulegen, wählen Sie **Wiederholung**.
	- Um ein offenes Aufwärmprogramm zu Ihrem Training hinzuzufügen, wählen Sie **Einfahren** > **Ein**.
	- Um ein offenes Auslaufprogramm zu Ihrem Training hinzuzufügen, wählen Sie **Auslaufen** > **Ein**.

#### **Starten eines Intervalltrainings**

- 1 Halten Sie **gedrückt**.
- **2** Wählen Sie **Training** > **Intervalle** > **Training starten**.
- **3** Wählen Sie eine Aktivität aus.
- **4** Wählen Sie **START**, um den Timer zu starten.
- **5** Wenn Ihr Intervalltraining ein Aufwärmprogramm umfasst, wählen Sie **LAP**, um mit dem ersten Intervall zu beginnen.
- **6** Folgen Sie den Anweisungen auf dem Bildschirm.

Nach Abschluss aller Intervalle wird eine Meldung angezeigt.

#### **Beenden eines Intervalltrainings**

- Sie können jederzeit **LAP** wählen, um ein Intervall zu beenden.
- Sie können jederzeit **STOP** wählen, um den Timer anzuhalten.
- Wenn Sie Ihrem Intervalltraining ein Auslaufprogramm hinzugefügt haben, wählen Sie **LAP**, um das Intervalltraining zu beenden.

### **Verwenden von Virtual Partner®**

Der Virtual Partner ist ein Trainingsprogramm, das Sie dabei unterstützt, Ihre Trainingsziele zu erreichen.

- 1 Halten Sie die Taste gedrückt.
- **2** Wählen Sie **Einstellungen** > **Apps**.
- **3** Wählen Sie eine Aktivität aus.

Der Virtual Partner ist nicht für alle Aktivitäten verfügbar.

- **4** Wählen Sie **Trainingsseiten** > **Virtual Partner** > **Status** > **Ein**.
- **5** Wählen Sie **Pace einstellen** oder **Geschw. einstellen**.
- **6** Geben Sie einen Wert ein.
- **7** Beginnen Sie mit der Aktivität.
- **8** Wählen Sie **UP** oder **DOWN**, um die Virtual Partner Seite anzuzeigen und zu sehen, wer in Führung liegt.

### **Einrichten eines Trainingsziels**

Die Trainingszielfunktion arbeitet Hand in Hand mit dem Virtual Partner, damit Sie das Training auf ein festgelegtes Ziel für Distanz, Distanz und Zeit, Distanz und Pace oder Distanz und Geschwindigkeit ausrichten können. Während der Trainingsaktivität unterrichtet das Gerät Sie in Echtzeit über Ihren Fortschritt beim Erreichen des Trainingsziels.

- 1 Halten Sie gedrückt.
- **2** Wählen Sie **Training** > **Ziel einrichten**.
- **3** Wählen Sie eine Aktivität aus.
- **4** Wählen Sie eine Option:
	- Wählen Sie **Nur Distanz**, um eine festgelegte Distanz auszuwählen, oder geben Sie eine benutzerdefinierte Distanz ein.
	- Wählen Sie **Distanz und Zeit**, um ein Distanz- und Zeitziel auszuwählen.

• Wählen Sie **Distanz und Pace** oder **Distanz u. Geschw.**, um ein Distanz- und Pace-Ziel oder ein Geschwindigkeitsziel auszuwählen.

Die Trainingszielseite wird angezeigt und enthält Informationen zur voraussichtlichen Endzeit. Die voraussichtliche Endzeit basiert auf Ihrer aktuellen Leistung und der verbleibenden Zeit.

- **5** Wählen Sie **START**, um den Timer zu starten.
- **6** Wählen Sie am Ende der Aktivität die Option **STOP** > **Speichern**.

#### **Abbrechen eines Trainingsziels**

- **1** Halten Sie während der Aktivität die Taste **UP** gedrückt.
- **2** Wählen Sie **Training** > **Ziel abbrechen** > **Ja**.

### **Antreten gegen eine vorherige Aktivität**

Sie können gegen eine zuvor aufgezeichnete oder heruntergeladene Aktivität antreten. Diese Funktion arbeitet Hand in Hand mit dem Virtual Partner, damit Sie sehen können, wie Sie während der Aktivität im Vergleich zur Vorgabe abschneiden.

**HINWEIS:** Diese Funktion ist nicht für alle Aktivitäten verfügbar.

- 1 Halten Sie gedrückt.
- **2** Wählen Sie **Training** > **Gegen Akt. antreten**.
- **3** Wählen Sie eine Option:
	- Wählen Sie **Aus dem Protokoll**, um auf dem Gerät eine zuvor aufgezeichnete Aktivität auszuwählen.
	- Wählen Sie **Heruntergeladen**, um eine Aktivität auszuwählen, die Sie aus Ihrem Garmin Connect Konto heruntergeladen haben.
- **4** Wählen Sie die Aktivität aus. Die Virtual Partner Seite wird angezeigt und enthält Informationen zur voraussichtlichen Endzeit.
- **5** Wählen Sie **START**, um den Timer zu starten.
- **6** Wählen Sie am Ende der Aktivität die Option **STOP** > **Speichern**.

### **Persönliche Rekorde**

Wenn Sie eine Aktivität abschließen, werden auf dem Gerät neue persönliche Rekorde angezeigt, die Sie während der Aktivität aufgestellt haben. Zu den persönlichen Rekorden zählen u. a. die schnellste Zeit mehrerer normaler Laufdistanzen und die längste Strecke beim Laufen oder Radfahren. Beim Radfahren umfassen persönliche Rekorde auch den größten Anstieg und die beste Watt-Leistung (Leistungsmesser erforderlich).

#### **Anzeigen Ihrer persönlichen Rekorde**

- 1 Halten Sie gedrückt.
- **2** Wählen Sie **Eigene Statistiken** > **Rekorde**.
- **3** Wählen Sie eine Sportart.
- **4** Wählen Sie einen Rekord.
- **5** Wählen Sie **Rekord anzeigen**.

#### **Wiederherstellen von persönlichen Rekorden**

Sie können alle persönlichen Rekorde auf die zuvor gespeicherten Rekorde zurücksetzen.

- 1 Halten Sie **gedrückt**.
- **2** Wählen Sie **Eigene Statistiken** > **Rekorde**.
- **3** Wählen Sie eine Sportart.
- **4** Wählen Sie einen Rekord, der wiederhergestellt werden soll.
- **5** Wählen Sie **Zurück** > **Ja**. **HINWEIS:** Dadurch werden keine gespeicherten Aktivitäten gelöscht.

#### <span id="page-12-0"></span>**Löschen eines persönlichen Rekords**

- 1 Halten Sie gedrückt.
- **2** Wählen Sie **Eigene Statistiken** > **Rekorde**.
- **3** Wählen Sie eine Sportart.
- **4** Wählen Sie einen persönlichen Rekord, den Sie löschen möchten.
- **5** Wählen Sie **Rekord löschen** > **Ja**. **HINWEIS:** Dadurch werden keine gespeicherten Aktivitäten gelöscht.

#### **Löschen aller persönlichen Rekorde**

- 1 Halten Sie gedrückt.
- **2** Wählen Sie **Eigene Statistiken** > **Rekorde**. **HINWEIS:** Dadurch werden keine gespeicherten Aktivitäten gelöscht.
- **3** Wählen Sie eine Sportart.
- **4** Wählen Sie **Alle Rekorde lö.** > **Ja**. Die Rekorde werden nur für diese Sportart gelöscht.

### **Laufeffizienz**

Koppele die kompatible epix mit dem HRM-Run™, um Echtzeit-Informationen zu deiner Laufform zu erhalten. Wenn der HRM-Run mit der epix geliefert wurde, sind die Geräte bereits gekoppelt.

Im Modul des HRM-Run ist ein Beschleunigungsmesser integriert, der Körperbewegungen misst, um drei Metriken für die Laufeffizienz zu berechnen: Schrittfrequenz, vertikale Bewegung und Bodenkontaktzeit.

**HINWEIS:** Der HRM-Run ist mit mehreren ANT+ Fitnessprodukten kompatibel und kann Herzfrequenzdaten anzeigen, wenn er gekoppelt ist. Die Laufeffizienz-Funktionen sind nur auf bestimmten Garmin Geräten verfügbar.

- **Schrittfrequenz**: Die Schrittfrequenz ist die Anzahl der Schritte pro Minute. Sie zeigt die Anzahl an Gesamtschritten an (kombiniert für rechts und links).
- **Vertikale Bewegung**: Die vertikale Bewegung ist die Hoch-Tiefbewegung beim Laufen. Sie zeigt die vertikale Bewegung des Rumpfes in Zentimetern für jeden Schritt an.
- **Bodenkontaktzeit**: Die Bodenkontaktzeit ist die Zeit jedes Schrittes, die du beim Laufen am Boden verbringst. Sie wird in Millisekunden gemessen.

### **Farbige Anzeigen und Laufeffizienzdaten**

**HINWEIS:** Die Bodenkontaktzeit ist nicht beim Gehen verfügbar.

#### **Laufeffizienztraining**

Damit Sie die Laufeffizienz anzeigen können, müssen Sie den HRM-Run anlegen und mit dem Gerät koppeln (*[Koppeln von](#page-22-0)  [ANT+ Sensoren](#page-22-0)*, Seite 19). Wenn die epix mit dem HRM-Run ausgeliefert wurde, sind die Geräte bereits gekoppelt und die epix so eingestellt, dass die Laufeffizienz angezeigt wird.

**1** Wählen Sie eine Option:

- Wenn der HRM-Run und die epix bereits gekoppelt sind, fahren Sie mit Schritt 8 fort.
- Wenn der HRM-Run und die epix noch nicht gekoppelt sind, führen Sie alle für diesen Vorgang beschriebenen Schritte aus.
- **2** Halten Sie **gedrückt**.
- **3** Wählen Sie **Einstellungen** > **Apps**.
- **4** Wählen Sie eine Aktivität aus.
- **5** Wählen Sie **Trainingsseiten** > **Laufeffizienz** > **Status** > **Aktiviert**.

**HINWEIS:** Die Laufeffizienzseite ist nicht für alle Aktivitäten verfügbar.

- **6** Wählen Sie **Primärer Wert**.
- **7** Wählen Sie **Schrittfrequenz**, **Bodenkontaktzeit** oder **Vertikale Bewegung**.

Die primären Metriken erscheinen im oberen Feld auf der Datenseite mit einer entsprechenden Position in der farbigen Anzeige.

- **8** Beginnen Sie mit dem Training (*[Ein Lauftraining absolvieren](#page-6-0)*, [Seite 3\)](#page-6-0).
- **9** Wählen Sie **UP** oder **DOWN**, um die Laufeffizienzseite anzuzeigen und sich Ihre Werte anzusehen.

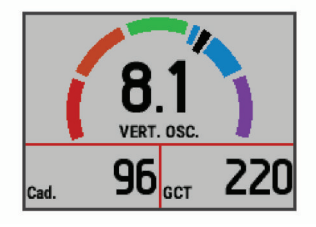

Die Laufeffizienzseite enthält eine farbige Anzeige für den Hauptwert. Sie können Schrittfrequenz, vertikale Bewegung oder Bodenkontaktzeit als Hauptwerte anzeigen lassen. In der farbigen Anzeige sehen Sie Ihre Laufeffizienzdaten im Vergleich mit denen anderer Läufer. Die Farbzonen basieren auf Prozentwerten.

Garmin hat wissenschaftliche Studien mit Läufern verschiedener Fitness-Levels durchgeführt. Die Datenwerte in der roten oder orangen Zone sind typisch für Anfänger oder langsamere Läufer. Die Datenwerte in der grünen, blauen oder violetten Zone sind typisch für erfahrenere oder schnellere Läufer. Weniger erfahrene Läufer haben häufig längere Bodenkontaktzeiten, eine höhere vertikale Bewegung und eine geringere Schrittfrequenz als erfahrene Läufer. Bei größeren Läufern ist allerdings in der Regel die Schrittfrequenz etwas geringer und die vertikale Bewegung ein wenig höher. Weitere Informationen zur Laufeffizienz finden Sie unter [www.garmin.com](http://www.garmin.com). Weitere Theorien und Interpretationen von Laufeffizienzdaten finden Sie in anerkannten Laufpublikationen und auf Websites.

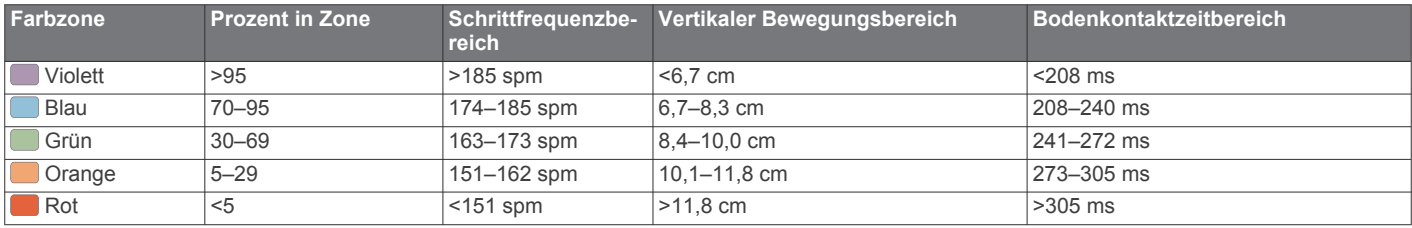

### **Tipps bei fehlenden Laufeffizienzdaten**

Wenn keine Laufeffizienzdaten angezeigt werden, versuche es mit diesen Tipps.

• Stelle sicher, dass du über den HRM-Run verfügst.

Auf der Vorderseite des Moduls des HRM-Run befindet sich das Symbol  $\hat{\mathcal{F}}$ .

• Koppele den HRM-Run entsprechend den Anweisungen erneut mit der epix.

<span id="page-13-0"></span>• Falls für die Laufeffizienzdaten nur Nullen angezeigt werden, vergewissere dich, dass das Modul des HRM-Run richtig herum getragen wird.

**HINWEIS:** Informationen zur Bodenkontaktzeit werden nur beim Laufen angezeigt. Sie können nicht beim Gehen berechnet werden.

### **Informationen zur VO2max-Berechnung**

Die VO2max ist die maximale Sauerstoffaufnahme (in Milliliter), die Sie pro Minute und pro Kilogramm Körpergewicht bei maximaler Leistung verwerten können. Einfach ausgedrückt ist die VO2max ein Anzeichen der Ausdauerleistungsfähigkeit und sollte sich mit verbesserter Fitness erhöhen. VO2max-Berechnungen werden von Firstbeat® Technologies Ltd. bereitgestellt und unterstützt. Der epix liefert separate VO2max-Berechnungen für das Laufen und das Radfahren. Koppeln Sie das Gerät von Garmin mit einem kompatiblen

Herzfrequenzsensor und Leistungsmesser, um Ihre VO2max-Berechnung für das Radfahren anzuzeigen. Koppeln Sie das Gerät von Garmin mit einem kompatiblen Herzfrequenzsensor, um Ihre VO2max-Berechnung für das Laufen anzuzeigen.

Ihre VO2max-Berechnung wird als Zahl und Position in der farbigen Anzeige dargestellt.

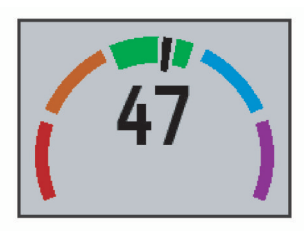

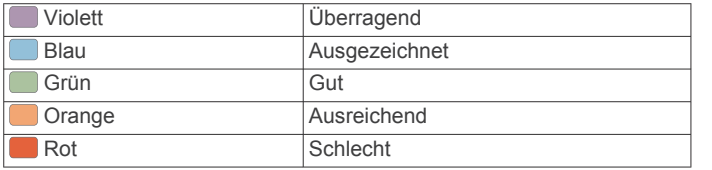

VO2max-Daten und Analysen werden mit Genehmigung von The Cooper Institute® bereitgestellt. Weitere Informationen sind

#### im Anhang (*VO2max-Standard-Bewertungen*, Seite 10) und unter [www.CooperInstitute.org](http://www.CooperInstitute.org) zu finden.

**Abrufen Ihrer VO2max-Berechnung für das Laufen** Zum Anzeigen Ihrer VO2max-Berechnung müssen Sie den Herzfrequenz-Brustgurt anlegen und mit dem Gerät koppeln (*[Koppeln von ANT+ Sensoren](#page-22-0)*, Seite 19). Wenn die epix mit einem Herzfrequenz-Brustgurt ausgeliefert wurde, sind die Geräte bereits gekoppelt. Sie erhalten die genauesten Berechnung, wenn Sie das Benutzerprofil einrichten (*[Einrichten](#page-8-0) [des Benutzerprofils](#page-8-0)*, Seite 5) und die maximale Herzfrequenz festlegen (*[Einrichten von Herzfrequenz-Bereichen](#page-9-0)*, Seite 6).

**HINWEIS:** Anfänglich haben Sie eventuell den Eindruck, dass die Berechnung ungenau ist. Nach ein paar Laufeinheiten passt sich das Gerät an Ihre Laufleistung an.

- **1** Laufen Sie mindestens 10 Minuten im Freien.
- **2** Wählen Sie anschließend **Speichern**.
- **3** Halten Sie gedrückt.
- **4** Wählen Sie **Eigene Statistiken** > **VO2max** > **Laufen**.

#### **Abrufen Ihrer VO2max-Berechnung für das Radfahren**

Zum Anzeigen Ihrer VO2max-Berechnung müssen Sie den Herzfrequenz-Brustgurt anlegen, den Leistungsmesser installieren und die Geräte mit der epix koppeln (*[Koppeln von](#page-22-0) [ANT+ Sensoren](#page-22-0)*, Seite 19). Wenn die epix mit einem Herzfrequenz-Brustgurt ausgeliefert wurde, sind die Geräte bereits gekoppelt. Sie erhalten die genauesten Berechnung, wenn Sie das Benutzerprofil einrichten (*[Einrichten des](#page-8-0)  [Benutzerprofils](#page-8-0)*, Seite 5) und die maximale Herzfrequenz festlegen (*[Einrichten von Herzfrequenz-Bereichen](#page-9-0)*, Seite 6).

**HINWEIS:** Anfänglich haben Sie eventuell den Eindruck, dass die Berechnung ungenau ist. Nach ein paar Radfahrtrainings hat sich das Gerät jedoch an Ihre Radfahrleistung angepasst.

- **1** Fahren Sie im Freien mindestens 20 Minuten lang mit gleichbleibender, hoher Intensität.
- **2** Wählen Sie anschließend **Speichern**.
- **3** Halten Sie gedrückt.
- **4** Wählen Sie **Eigene Statistiken** > **VO2max** > **Radfahren**.

### **VO2max-Standard-Bewertungen**

Die folgende Tabelle enthält standardisierte Klassifikationen von VO2max-Schätzungen nach Alter und Geschlecht.

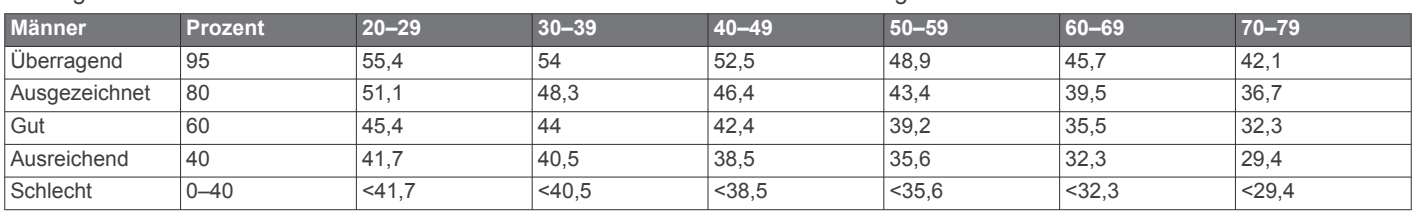

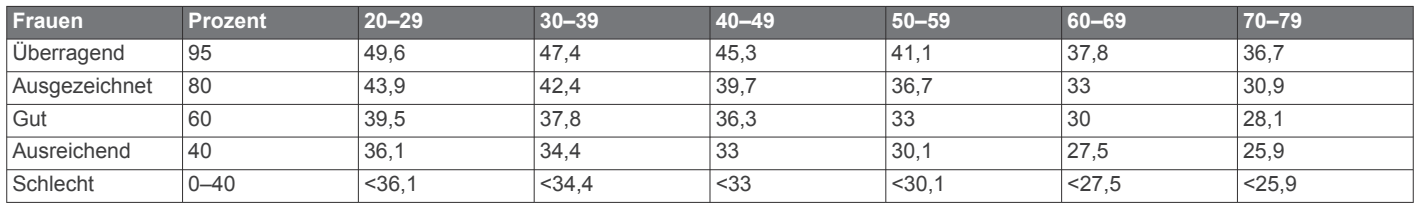

Daten abgedruckt mit Genehmigung von The Cooper Institute. Weitere Informationen finden Sie unter [www.CooperInstitute.org.](http://www.CooperInstitute.org)

#### **Anzeigen Ihrer prognostizierten Wettkampfzeiten**

Bevor Sie Ihre prognostizierten Wettkampfzeiten (nur für das Laufen) anzeigen können, müssen Sie einen Herzfrequenz-Brustgurt anlegen und ihn mit dem Gerät koppeln. Sie erhalten die genaueste Berechnung, wenn Sie das Benutzerprofil vollständig einrichten (*[Einrichten des Benutzerprofils](#page-8-0)*, Seite 5) und die maximale Herzfrequenz festlegen (*[Einrichten von](#page-9-0)  [Herzfrequenz-Bereichen](#page-9-0)*, Seite 6).

Das Gerät ermittelt anhand der VO2max-Berechnung (*Informationen zur VO2max-Berechnung*, Seite 10) und veröffentlichter Datenquellen eine angestrebte Wettkampfzeit, die auf Ihrer aktuellen Fitness beruht. Bei der Prognose wird davon ausgegangen, dass Sie angemessen für den Wettkampf trainiert haben.

<span id="page-14-0"></span>**HINWEIS:** Anfänglich haben Sie eventuell den Eindruck, dass die Prognosen ungenau sind. Nach ein paar Laufeinheiten passt sich das Gerät an Ihre Laufleistung an.

- **1** Legen Sie den Herzfrequenz-Brustgurt an, und laufen Sie los.
- 2 Halten Sie **gedrückt**.
- **3** Wählen Sie **Eigene Statistiken** > **Lauf-Prognose**. Die prognostizierten Wettkampfzeiten werden für 5 Kilometer-, 10 Kilometer-, Halbmarathon- und Marathon-Distanzen angezeigt.

### **Erholungsratgeber**

Wenn Sie den Garmin mit dem Herzfrequenzsensor koppeln, können Sie anzeigen, wie viel Zeit bis zu Ihrer vollständigen Erholung verbleibt und bis Sie wieder mit dem nächsten harten Training beginnen können. Der Erholungsratgeber umfasst die Erholungszeit und die Erholungsprüfung. Die Technologie für den Erholungsratgeber wird von Firstbeat Technologies Ltd. bereitgestellt und unterstützt.

- **Erholungsprüfung**: Die Erholungsprüfung weist in Echtzeit auf Ihren Erholungszustand innerhalb der ersten Minuten einer Aktivität hin.
- **Erholungszeit**: Die Erholungszeit wird sofort nach einer Aktivität angezeigt. Ein Countdown zählt die Zeit herunter, bis es für Sie wieder optimal ist, ein weiteres hartes Training zu beginnen.

### **Einschalten des Erholungsratgebers**

Bevor Sie den Erholungsratgeber nutzen können, müssen Sie den Herzfrequenz-Brustgurt anlegen und mit Ihrem Gerät koppeln (*[Koppeln von ANT+ Sensoren](#page-22-0)*, Seite 19). Wenn die epix mit einem Herzfrequenz-Brustgurt geliefert wurde, sind die Geräte bereits gekoppelt. Damit Sie die genaueste Berechnung erhalten, müssen Sie das Benutzerprofil einrichten (*[Einrichten](#page-8-0)  [des Benutzerprofils](#page-8-0)*, Seite 5) und die maximale Herzfrequenz festlegen (*[Einrichten von Herzfrequenz-Bereichen](#page-9-0)*, Seite 6).

- 1 Halten Sie gedrückt.
- **2** Wählen Sie **Eigene Statistiken** > **Erholungsratgeber** > **Status** > **Ein**.
- **3** Beginnen Sie ein Training.

In den ersten Minuten eines Laufs wird eine Erholungsprüfung mit Ihrem Erholungszustand in Echtzeit angezeigt.

**4** Wählen Sie anschließend **Speichern**.

Ihre Erholungszeit wird angezeigt. Die Höchstzeit beträgt 4 Tage, die Mindestzeit 6 Stunden.

### **Anzeigen der Erholungszeit**

Zum Anzeigen der Erholungszeit muss der Erholungsratgeber aktiviert sein.

- 1 Halten Sie die Taste **gedrückt**.
- **2** Wählen Sie **Eigene Statistiken** > **Erholungsratgeber**. Ihre Erholungszeit wird angezeigt. Die Höchstzeit beträgt 4 Tage, die Mindestzeit 6 Stunden.

# **Informationen zum Training Effect**

Mit Training Effect wird die Wirkung von Aktivitäten auf Ihre aerobe Fitness gemessen. Der Training Effect erhöht sich über die Dauer der Aktivität. Während einer Aktivität steigt der Training Effect-Wert an. Dies kennzeichnet, dass die Aktivität Ihre Fitness verbessert hat. Der Training Effect wird anhand der Informationen des Benutzerprofils, der Herzfrequenz, der Dauer und der Intensität der Aktivität berechnet.

Beachten Sie, dass Ihre Training Effect-Werte (1,0 bis 5,0) während der ersten Laufeinheiten eventuell übermäßig hoch erscheinen. Nach einigen Aktivitäten kennt das Gerät Ihre aerobe Fitness.

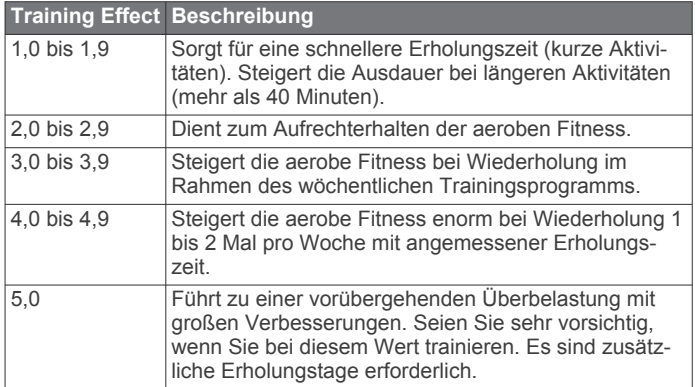

Die Training Effect-Technologie wird von Firstbeat Technologies Ltd. bereitgestellt. Weitere Informationen finden Sie unter [www.firstbeattechnologies.com.](http://www.firstbeattechnologies.com)

# **Uhr**

### **Einstellen des Alarms**

Sie können bis zu 10 unterschiedliche Alarme einrichten. Jeder Alarm kann einmal ertönen oder regelmäßig wiederholt werden.

- 1 Halten Sie gedrückt.
- **2** Wählen Sie **Uhr** > **Wecker** > **Neu hinzufügen**.
- **3** Wählen Sie **Status** > **Ein**.
- **4** Wählen Sie **Uhrzeit**, und geben Sie die Alarmzeit ein.
- **5** Wählen Sie **Benachrichtigung**, und wählen Sie eine Benachrichtigungsart (optional).
- **6** Wählen Sie **Wiederholung**, und wählen Sie, wann der Alarm wiederholt werden soll, z. B. täglich, an Wochentagen oder nur einmal (optional).

### **Starten des Countdown-Timers**

- 1 Halten Sie gedrückt.
- **2** Wählen Sie **Uhr** > **Timer**.
- **3** Geben Sie die Zeit ein.
- **4** Wählen Sie bei Bedarf die Option **Neustart** > **Ein**, um den Timer nach seinem Ablauf erneut zu starten.
- **5** Wählen Sie bei Bedarf die Option **Benachrichtigung**, und wählen Sie eine Benachrichtigungsart.
- **6** Wählen Sie **Timer starten**.

### **Verwenden des Timers**

- 1 Halten Sie gedrückt.
- **2** Wählen Sie **Uhr** > **Stoppuhr**.
- **3** Wählen Sie auf dem Displaydesign die Taste **START**.

### **Einrichten von Alarmen für Sonnenaufgang und Sonnenuntergang**

Sie können die Alarme für Sonnenaufgang und Sonnenuntergang so einrichten, dass sie eine bestimmte Anzahl von Minuten oder Stunden vor dem eigentlichen Sonnenaufgang oder -untergang ertönen.

- 1 Halten Sie gedrückt.
- **2** Wählen Sie **Uhr** > **Alarme**.
- **3** Wählen Sie eine Option:
	- Wählen Sie **Bis Sonnenunterg.** > **Status** > **Ein**.
	- Wählen Sie **Bis Sonnenaufgang** > **Status** > **Ein**.
- **4** Wählen Sie **Uhrzeit**, und geben Sie die Zeit ein.

# **Navigation**

### <span id="page-15-0"></span>**Speichern von Positionen**

Sie können die aktuelle Position speichern, um später dorthin zurück zu navigieren.

- 1 Halten Sie **gedrückt**.
- **2** Wählen Sie **Position speichern**.
- **3** Folgen Sie den Anweisungen auf dem Bildschirm.

### **Navigieren zu einem Ziel**

Sie können mithilfe des Geräts zu einem Ziel navigieren oder einer Strecke folgen. Zu Beginn der Navigation können Sie die Aktivität wählen, als Teil derer Sie sich zum Ziel begeben, z. B. Wandern, Laufen oder Radfahren. Wenn Sie zu Beginn der Navigation bereits eine Aktivität aufzeichnen, setzt das Gerät die Aufzeichnung der aktuellen Aktivität während der Navigation fort.

- 1 Halten Sie gedrückt.
- **2** Wählen Sie **Navigation**.
- **3** Wählen Sie eine Kategorie.
- **4** Reagieren Sie auf die angezeigten Anweisungen, um ein Ziel auszuwählen.
- **5** Wählen Sie **Gehe zu**.
- **6** Wählen Sie eine Aktivität aus. Es werden Navigationsinformationen angezeigt.
- **7** Wählen Sie **START**, um mit der Navigation zu beginnen.
- **8** Wählen Sie **UP** bzw. **DOWN**, um andere Datenseiten anzuzeigen (optional).

### **Navigieren zu Points of Interest**

Wenn die auf dem Gerät installierten Kartendaten Points of Interest enthalten, können Sie zu diesen POIs navigieren.

- 1 Halten Sie gedrückt.
- **2** Wählen Sie **Kartenpunkte** und dann eine Kategorie.
- Es wird eine Liste der Points of Interest in der Nähe der aktuellen Position angezeigt.
- **3** Wählen Sie **Suche bei** und dann eine Position, um in der Nähe einer anderen Position zu suchen (optional).
- **4** Wählen Sie in den Suchergebnissen eine Position aus.
- **5** Wählen Sie **Gehe zu**.
- **6** Wählen Sie eine Aktivität aus.
- Es werden Navigationsinformationen angezeigt.
- **7** Wählen Sie **START**, um mit der Navigation zu beginnen.

#### **Points of Interest**

Ein Point of Interest ist ein Ort, der für Sie eventuell hilfreich oder von Interesse ist. Points of Interest sind in Kategorien eingeteilt und können beliebte Reiseziele wie Tankstellen, Restaurants, Hotels und Unterhaltungsstätten umfassen.

### **Navigieren mit der Funktion "Peilen und los"**

Sie können mit dem Gerät auf ein Objekt in der Ferne zeigen, z. B. auf einen Wasserturm, die Richtung speichern und dann zu dem Objekt navigieren.

- 1 Halten Sie gedrückt.
- **2** Wählen Sie **Navigation** > **Peilen und los**.
- **3** Zeigen Sie mit der oberen Seite der Uhr auf ein Objekt, und wählen Sie **START**.
- **4** Wählen Sie eine Aktivität aus. Es werden Navigationsinformationen angezeigt.
- **5** Wählen Sie **START**, um mit der Navigation zu beginnen.

**6** Wählen Sie **UP** bzw. **DOWN**, um andere Datenseiten anzuzeigen (optional).

### **Kompass**

Das Gerät verfügt über einen 3-Achsen-Kompass mit Funktion zur automatischen Kalibrierung. Die Funktionen und das Aussehen des Kompasses sind davon abhängig, ob GPS aktiviert ist und ob du zu einem Ziel navigierst. Die Kompasseinstellungen können manuell geändert werden (*[Kompasseinstellungen](#page-21-0)*, Seite 18).

### **Karte**

Die epix kann verschiedene Arten von Garmin Kartendaten anzeigen, beispielsweise topografische Karten, BirdsEye Bilder, BlueChart® Seekarten und City Navigator® Straßenkarten. Kartendaten oder Informationen zur Kompatibilität sind unter [garmin.com/maps](http://garmin.com/maps) erhältlich.

 kennzeichnet die aktuelle Position auf der Karte. Wenn Sie zu einem Ziel navigieren, wird die Route auf der Karte mit einer Linie gekennzeichnet.

#### **Anzeigen der Karte**

Wählen Sie auf der Uhrseite die Taste **DOWN**.

#### **Durchsuchen der Karte**

Über den Touchscreen oder die Tasten können Sie die Karte durchsuchen.

- 1 Tippen Sie auf die Karte, oder halten Sie **gedrückt**. Auf der Karte werden Steuerungen und ein Fadenkreuz angezeigt.
- **2** Wählen Sie eine Option:
	- Ziehen Sie auf dem Touchscreen zwei Finger von außen nach innen zusammen oder von innen nach außen auseinander, um die Karte zu zoomen.
	- Ziehen Sie die Karte, um sie zu verschieben.
	- Wählen Sie eine Steuerung oder die Taste neben einer Steuerung aus, um die Displaysteuerungen zu verwenden.
	- Wählen Sie **START**, um bei den Displaysteuerungen zwischen Verschieben und Zoomen zu wechseln.
	- Wählen Sie das Fadenkreuz oder halten Sie **START**  gedrückt, um den im Fadenkreuz angezeigten Punkt auszuwählen.

#### **Speichern oder Navigieren zu einer Position auf der Karte**

Wählen Sie über den Touchscreen eine beliebige Position auf der Karte aus. Sie können die Position speichern oder dorthin navigieren.

**1** Tippen Sie auf die Karte.

Auf der Karte werden Steuerungen und ein Fadenkreuz angezeigt.

- **2** Verschieben und zoomen Sie die Karte, um die Position im Fadenkreuz zu zentrieren.
- **3** Wählen Sie das Fadenkreuz aus.
- **4** Wählen Sie bei Bedarf einen Point of Interest in der Nähe aus.
- **5** Wählen Sie eine Option:
	- Wählen Sie **Los**, um mit der Navigation zur Position zu beginnen.
	- Wählen Sie **Speichern**, um die Position zu speichern.
	- Wählen Sie **Überprüfen**, um Informationen zur Position anzuzeigen.

### <span id="page-16-0"></span>**Navigieren zum Startpunkt**

Sie können entlang der zurückgelegten Strecke zurück zum Startpunkt des Tracks oder der Aktivität navigieren. Diese Funktion ist nur für Aktivitäten verfügbar, bei denen GPS verwendet wird.

Wählen Sie während einer Aktivität die Option **STOP** > **TracBack**.

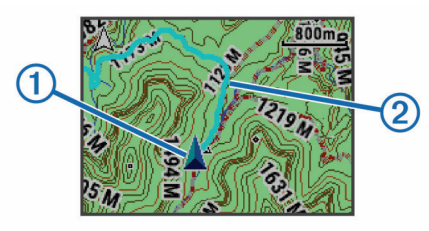

Auf der Karte werden die aktuelle Position  $\overline{1}$  sowie der zu verfolgende Track 2 angezeigt.

# **Protokoll**

Das Protokoll enthält Angaben zu Zeit, Distanz, Kalorienverbrauch, Durchschnittspace oder -geschwindigkeit, Runden sowie Informationen von einem optionalen ANT+ Sensor.

**HINWEIS:** Wenn der Speicher des Geräts voll ist, werden die ältesten Daten überschrieben.

### **Verwenden des Protokolls**

Das Protokoll enthält frühere Aktivitäten, die auf dem Gerät gespeichert wurden.

- 1 Halten Sie gedrückt.
- **2** Wählen Sie **Protokoll** > **Aktivitäten**.
- **3** Wählen Sie eine Aktivität aus.
- **4** Wählen Sie eine Option:
	- Wählen Sie **Details**, um weitere Informationen zur Aktivität anzuzeigen.
	- Wählen Sie **Runden**, um eine Runde auszuwählen und weitere Informationen zu den einzelnen Runden anzuzeigen.
	- Wählen Sie **Intervalle**, um ein Intervall auszuwählen und weitere Informationen zu den einzelnen Intervallen anzuzeigen.
	- Wählen Sie **Karte**, um die Aktivität auf einer Karte anzuzeigen.
	- Wählen Sie **TracBack**, um die für die Navigation zurückgelegte Strecke rückwärts zu navigieren (*Navigieren zum Startpunkt*, Seite 13).
	- Wählen Sie **Löschen**, um die gewählte Aktivität zu löschen.
	- Wählen Sie **Los**, um die für die Aktivität zurückgelegte Strecke zu navigieren.

#### **Multisport-Protokoll**

Das Gerät speichert die Multisport-Gesamtübersicht der Aktivität, darunter Gesamtdaten zu Distanz, Zeit, Kalorienverbrauch sowie Daten von optionalem Zubehör. Das Gerät speichert auch die Aktivitätsdaten für jedes einzelne Sportsegment und jeden Übergang, damit Sie ähnliche Trainingsaktivitäten vergleichen und sich ansehen können, wie schnell Ihre Übergänge sind. Das Übergangsprotokoll enthält Angaben zu Distanz, Zeit, Durchschnittsgeschwindigkeit und Kalorienverbrauch.

#### **Anzeigen Ihrer Zeit in den einzelnen Herzfrequenz-Bereichen**

Damit Sie Herzfrequenz-Bereichsdaten anzeigen können, müssen Sie das Gerät mit einem kompatiblen Herzfrequenzsensor koppeln, eine Aktivität beenden und die Aktivität speichern.

Sehen Sie sich Ihre Zeit in den einzelnen Herzfrequenz-Bereichen an, um die Intensität Ihres Trainings anzupassen.

- 1 Halten Sie **gedrückt**.
- **2** Wählen Sie **Protokoll** > **Aktivitäten**.
- **3** Wählen Sie eine Aktivität aus.
- **4** Wählen Sie **Zeit in Bereich**.

### **Anzeigen der Gesamtschritte**

Damit Sie die Gesamtschritte anzeigen können, müssen Sie die Aktivitätsanzeige aktivieren (*[Aktivieren von Aktivitäten](#page-9-0)*, Seite 6).

- 1 Halten Sie gedrückt.
- **2** Wählen Sie **Protokoll** > **Schritte**.
- **3** Wählen Sie einen Tag, um die Schrittanzahl, das Tagesziel Schritte, die zurückgelegte Distanz und den Kalorienverbrauch anzuzeigen.

### **Anzeigen von Gesamtwerten**

Sie können sich Gesamtwerte für Distanz und Zeit anzeigen lassen, die auf dem Gerät gespeichert wurden.

- 1 Halten Sie gedrückt.
- **2** Wählen Sie **Protokoll** > **Gesamt**.
- **3** Wählen Sie bei Bedarf eine Aktivität aus.
- **4** Wählen Sie eine Option, um wöchentliche oder monatliche Gesamtwerte anzuzeigen.

### **Löschen des Protokolls**

- 1 Halten Sie **gedrückt**.
- **2** Wählen Sie **Protokoll** > **Optionen**.
- **3** Wählen Sie eine Option:
	- Wählen Sie **Alle Aktiv. löschen?**, um alle Aktivitäten aus dem Protokoll zu löschen.
	- Wählen Sie **Gesamtw. zurücks.**, um alle Gesamtwerte für Distanz und Zeit zurückzusetzen. **HINWEIS:** Dadurch werden keine gespeicherten Aktivitäten gelöscht.
- **4** Bestätigen Sie die Auswahl.

### **Verwenden des Kilometerzählers**

Der Kilometerzähler speichert automatisch die zurückgelegte Gesamtstrecke und den positiven Höhenunterschied.

- 1 Halten Sie gedrückt.
- **2** Wählen Sie **Eigene Statistiken** > **Kilometerzähler**.
- **3** Wählen Sie eine Option, um die Gesamtwerte des Kilometerzählers anzuzeigen.
- **4** Wählen Sie bei Bedarf einen Gesamtwert und dann **Ja**, um den Kilometerzähler auf Null zurückzusetzen.

# **Online-Funktionen**

Online-Funktionen sind nur für die epix verfügbar, wenn Sie das Gerät über die Bluetooth Technologie mit einem kompatiblen Smartphone verbinden. Für einige Funktionen muss die Garmin Connect Mobile App auf dem verbundenen Smartphone installiert sein. Weitere Informationen finden Sie unter [www.garmin.com/apps.](http://www.garmin.com/apps) Einige Funktionen sind auch verfügbar, wenn Sie das Gerät mit einem drahtlosen Netzwerk verbinden.

#### <span id="page-17-0"></span>**Telefonbenachrichtigungen**: Zeigt auf dem epix Telefonbenachrichtigungen und Nachrichten an.

- **LiveTrack**: Ermöglicht es Freunden und Familie, Ihren Wettkämpfen und Trainingsaktivitäten in Echtzeit zu folgen. Sie können Freunde per Email oder über soziale Medien einladen, damit diese Ihre Livedaten auf einer Trackingseite von Garmin Connect anzeigen können.
- **Hochladen von Aktivitäten auf Garmin Connect**: Ihre Aktivität wird automatisch an Ihr Garmin Connect Konto gesendet, sobald Sie die Aufzeichnung abschließen.
- **Connect IQ**: Ermöglicht es Ihnen, die Gerätefunktionen um neue Displaydesigns, Widgets, Apps und Datenfelder zu erweitern.

### **Garmin Connect**

Sie können bei Garmin Connect eine Verbindung mit Ihren Freunden herstellen. Bei Garmin Connect finden Sie Tools, um Trainings zu verfolgen, zu analysieren und weiterzugeben und um sich gegenseitig anzuspornen. Zeichnen Sie die Aktivitäten Ihres aktiven Lifestyles wie Lauftrainings, Spaziergänge, Schwimmtrainings, Wanderungen, Triathlons und mehr auf. Erstellen Sie unter [www.garminconnect.com/start](http://www.garminconnect.com/start) ein kostenloses Konto.

- **Speichern von Aktivitäten**: Nachdem Sie eine Aktivität mit dem Gerät abgeschlossen und gespeichert haben, können Sie diese auf Garmin Connect hochladen und sie dort beliebig lange speichern.
- **Analysieren von Daten**: Sie können detaillierte Informationen zu Ihrer Aktivität anzeigen, z. B. Zeit, Distanz, Höhe, Herzfrequenz, Kalorienverbrauch, Schrittfrequenz, VO2max, Laufeffizienz, eine Kartenansicht von oben, Diagramme zu Pace und Geschwindigkeit sowie anpassbare Berichte.

**HINWEIS:** Zur Erfassung einiger Daten ist optionales Zubehör erforderlich, beispielsweise ein Herzfrequenzsensor.

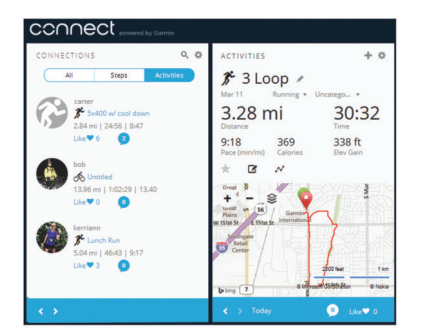

**Planen von Trainings**: Sie können ein Fitnessziel auswählen und einen der nach Tagen unterteilten Trainingspläne laden.

**Weitergeben von Aktivitäten**: Sie können eine Verbindung mit Freunden herstellen, um gegenseitig Aktivitäten zu verfolgen, oder Links zu den Aktivitäten auf Ihren Lieblingswebsites sozialer Netzwerke veröffentlichen.

### **Verwenden von Garmin Connect Mobile**

Sie können sämtliche Aktivitätsdaten für eine umfassende Analyse in Ihr Garmin Connect Konto hochladen. Das Garmin Connect Konto ermöglicht es Ihnen, eine Karte Ihrer Aktivitäten anzuzeigen und Aktivitäten an Freunde weiterzugeben. Sie können in der Garmin Connect Mobile App die Funktion zum automatischen Hochladen aktivieren.

- **1** Wählen Sie in der Garmin Connect Mobile App die Option > **Geräte**.
- **2** Wählen Sie die epix und dann die Option **Geräteeinstellungen**.
- **3** Wählen Sie den Umschalter, um das automatische Hochladen zu aktivieren.

### *Manuelles Hochladen von Daten in Garmin Connect Mobile*

- 1 Halten Sie **gedrückt**.
- **2** Wählen Sie **Einstellungen** > **Bluetooth** > **Synchronisierung**.

#### **Verwenden von Garmin Connect auf dem Computer**

Wenn Sie die epix nicht mit Ihrem Smartphone gekoppelt haben, können Sie sämtliche Aktivitäten über den Computer in Ihr Garmin Connect Konto hochladen.

- **1** Schließen Sie das Gerät mit dem USB-Kabel an den Computer an.
- **2** Rufen Sie die Website [www.garminconnect.com/start](http://www.garminconnect.com/start) auf.
- **3** Folgen Sie den Anweisungen auf dem Bildschirm.

### **Aktivieren von Bluetooth Benachrichtigungen**

Zum Aktivieren von Benachrichtigungen müssen Sie die epix mit einem kompatiblen mobilen Gerät koppeln (*[Koppeln des](#page-4-0)  [Smartphones mit dem Gerät](#page-4-0)*, Seite 1).

- 1 Halten Sie **gedrückt**.
- **2** Wählen Sie **Einstellungen** > **Bluetooth** > **Smart Notifications** > **Status** > **Ein**.
- **3** Wählen Sie **Während der Aktivität**.
- **4** Wählen Sie eine Voreinstellung für Benachrichtigungen.
- **5** Wählen Sie eine Voreinstellung für Töne.
- **6** Wählen Sie **Uhrmodus**.
- **7** Wählen Sie eine Voreinstellung für Benachrichtigungen.
- **8** Wählen Sie eine Voreinstellung für Töne.
- **9** Wählen Sie **Zeitlimit**.
- **10**Wählen Sie, wie lange eine neue Benachrichtigung auf der Seite angezeigt werden soll.

### **Anzeigen von Benachrichtigungen**

- **1** Wählen Sie auf der Uhrseite die Taste **UP**, um das Benachrichtigungs-Widget anzuzeigen.
- **2** Wählen Sie **START** und dann eine Benachrichtigung.
- **3** Wählen Sie bei Bedarf die Taste **DOWN**, um den Inhalt der Benachrichtigung durchzublättern.
- **4** Wählen Sie **BACK**, um zur vorherigen Seite zurückzukehren. Die Benachrichtigung wird so lange auf der epix angezeigt, bis Sie sie auf dem mobilen Gerät ansehen oder löschen.

### **Verwalten von Benachrichtigungen**

Sie können auf dem epix angezeigte Benachrichtigungen über Ihr kompatibles mobiles Gerät verwalten.

Wählen Sie eine Option:

- Verwenden Sie bei einem iOS® die Mitteilungszentrale des mobilen Geräts, um die Elemente auszuwählen, die auf dem Gerät angezeigt werden sollen.
- Verwenden Sie bei einem Android™ Gerät die App-Einstellungen der Garmin Connect Mobile App, um die Elemente auszuwählen, die auf dem Gerät angezeigt werden sollen.

#### **Deaktivieren der Bluetooth Technologie**

- 1 Halten Sie **gedrückt**.
- **2** Wählen Sie **Einstellungen** > **Bluetooth** > **Status** > **Aus**, um die drahtlose Bluetooth Technologie auf der epix zu deaktivieren.

Informationen zum Deaktivieren der drahtlosen Bluetooth Technologie auf dem mobilen Gerät finden Sie im Benutzerhandbuch des mobilen Geräts.

### <span id="page-18-0"></span>**Connect IQ Funktionen**

Sie können Ihrer Uhr Connect IQ Funktionen von Garmin und anderen Anbietern hinzufügen. Dazu wird die Garmin Connect Mobile App verwendet.

**Uhrenoberflächen**: Passen Sie die Darstellung der Uhr an.

**Datenfelder**: Laden Sie neue Datenfelder herunter, die Sensoren, Aktivitäten und Protokolldaten neu darstellen. Sie können integrierten Funktionen und Seiten Connect IQ Datenfelder hinzufügen.

**Widgets**: Erhalten Sie auf einen Blick Informationen, beispielsweise Sensordaten und Benachrichtigungen.

**Apps**: Fügen Sie der Uhr interaktive Funktionen hinzu, beispielsweise neue Outdoor- und Fitness-Aktivitätstypen.

#### **Herunterladen von Connect IQ Funktionen**

Zum Herunterladen von Connect IQ Funktionen über die Garmin Connect Mobile App müssen Sie die epix mit Ihrem Smartphone koppeln. Außerdem muss auf dem Smartphone die Garmin Connect Mobile App ausgeführt werden.

- **1** Wählen Sie in der Garmin Connect Mobile App die Option > **Connect IQ-Shop**.
- **2** Wählen Sie die epix aus.

#### **Herunterladen von Connect IQ Funktionen über den Computer**

- **1** Schließen Sie das Gerät mit einem USB-Kabel an den Computer an.
- **2** Rufen Sie die Website [www.garminconnect.com](http://www.garminconnect.com) auf.
- **3** Wählen Sie im Geräte-Widget die Option **Connect IQ-Shop**.
- **4** Wählen Sie eine Connect IQ Funktion.
- **5** Wählen Sie **An Gerät senden**, und folgen Sie den angezeigten Anweisungen.

# **Anpassen des Geräts**

### **Einstellungen für Aktivitäts-Apps**

Passen Sie die Einstellungen der vorinstallierten Aktivitäts-Apps an Ihre Anforderungen an. Beispielsweise können Sie Datenseiten anpassen und Alarme und Trainingsfunktionen aktivieren. Es sind nicht alle Einstellungen für alle Aktivitätstypen verfügbar.

Halten Sie gedrückt, wählen Sie **Einstellungen** > **Apps** und dann eine Aktivität.

- **Trainingsseiten**: Passt Trainingsseiten für die gewählte Aktivität an (*Anpassen der Datenseiten*, Seite 15). Außerdem können Sie für einige Aktivitäten eine Kartendatenseite ein- oder ausblenden.
- **Alarme**: Legt die Trainings- oder Navigationsalarme für die gewählte Aktivität fest.
- **Metronom**: Gibt in einem gleichmäßigen Rhythmus Töne aus, damit Sie Ihre Leistung durch eine schnellere, langsamere oder gleichbleibendere Schrittfrequenz verbessern können (*[Verwenden des Metronoms](#page-6-0)*, Seite 3).
- **Karte**: Legt die Anzeigepräferenzen für die Kartendatenseite für die Aktivität fest. Wenn die Option Syst.einst. verw. aktiviert ist, verwendet die Kartendatenseite die Einstellungen aus den Karteneinstellungen des Systems (*[Karteneinstellungen](#page-21-0)*, [Seite 18](#page-21-0)).
- **Routing**: Legt die Präferenzen zum Berechnen von Routen für diese Aktivität fest.
- **Auto Lap**: Legt die Optionen für die Auto Lap® Funktion fest (*Auto Lap*[, Seite 16](#page-19-0)).
- **Auto Pause**: Legt fest, dass das Gerät die Datenaufzeichnung anhält, wenn Sie sich nicht mehr fortbewegen oder Ihre

Geschwindigkeit unter einen vordefinierten Wert sinkt (*[Aktivieren von Auto Pause](#page-20-0)®* , Seite 17).

- **Auto Anstieg**: Ermöglicht es dem Gerät, automatisch mittels des integrierten Höhenmessers Höhenunterschiede zu erkennen.
- **Aut. Abfahrt**: Ermöglicht es dem Gerät, automatisch mittels des integrierten Beschleunigungsmessers Abfahrten zu erkennen.
- **3D-Geschw.**: Berechnet die Geschwindigkeit anhand des Höhenunterschieds und der horizontal zurückgelegten Strecke (*[3D-Geschwindigkeit und -Distanz](#page-20-0)*, Seite 17).
- **3D-Distanz**: Berechnet die zurückgelegte Strecke anhand des Höhenunterschieds und der horizontal zurückgelegten Strecke.
- **Auto-Seitenwechsel**: Ermöglicht es Ihnen, bei laufendem Timer automatisch fortlaufend alle Aktivitätstrainingsseiten zu durchblättern (*[Verwenden des Auto-Seitenwechsels](#page-20-0)*, [Seite 17\)](#page-20-0).
- **GPS**: Legt den Modus für die GPS-Antenne fest (*[UltraTrac](#page-20-0)*, [Seite 17\)](#page-20-0).

**Schwimmbadgröße**: Legt die Schwimmbadlänge für das Schwimmbadschwimmen fest (*[Beginnen des](#page-7-0)  [Schwimmtrainings im Schwimmbad](#page-7-0)*, Seite 4).

- **Schwimmstilerk.**: Aktiviert die Schwimmstilerkennung für das Schwimmbadschwimmen.
- **Energiesparmodus**: Legt für eine Aktivität die Einstellungen für die Zeit bis zum Standby-Modus fest (*[Einstellungen für die](#page-20-0) [Zeit bis zum Standby-Modus](#page-20-0)*, Seite 17).
- **Hintergrundfarbe**: Richtet für jede Aktivität eine schwarze oder weiße Hintergrundfarbe ein.
- **Farbgebung**: Richtet für jede Aktivität die Farbbetonung ein, damit Sie erkennen können, welche Aktivität aktiv ist.
- **Status**: Blendet die gewählte Aktivität in der Apps-Liste ein oder aus.

**Nach oben**: Passt die Position der Aktivität in der Apps-Liste an.

**Nach unten**: Passt die Position der Aktivität in der Apps-Liste an.

**Entfernen**: Löscht die Aktivität.

**HINWEIS:** Hiermit wird die Aktivität aus der Apps-Liste sowie aus allen vom Benutzer eingegebenen Aktivitätseinstellungen gelöscht. Sie können alle Geräteeinstellungen auf die Werkseinstellungen zurücksetzen, damit die entfernte Aktivität der Liste wieder hinzugefügt wird (*[Wiederherstellen](#page-25-0) [aller Standardeinstellungen](#page-25-0)*, Seite 22).

**Umbenennen**: Legt den Aktivitätsnamen fest.

#### **Anpassen der Datenseiten**

Sie können das Layout und den Inhalt der Trainingsseiten für jede Aktivität ein- und ausblenden sowie ändern.

- 1 Halten Sie gedrückt.
- **2** Wählen Sie **Einstellungen** > **Apps**.
- **3** Wählen Sie die Aktivität, die Sie anpassen möchten.
- **4** Wählen Sie **Trainingsseiten**.
- **5** Wählen Sie eine Trainingsseite, die angepasst werden soll.
- **6** Wählen Sie eine Option:
	- Wählen Sie **Status**, um die Datenseite zu aktivieren oder zu deaktivieren.
	- Wählen Sie **Layout**, um die Anzahl der Datenfelder auf der Trainingsseite anzupassen.
	- Wählen Sie ein Feld, um die in diesem Feld angezeigten Daten zu ändern.

#### <span id="page-19-0"></span>**Alarme**

Sie können Alarme für jede Aktivität einstellen. Die Alarme unterstützen Sie dabei, Ihre spezifischen Ziele zu erreichen, Ihr Umgebungsbewusstsein zu stärken und zum Ziel zu navigieren. Einige Alarme sind nur für bestimmte Aktivitäten verfügbar. Es gibt drei Alarmtypen: Ereignisalarme, Bereichsalarme und wiederkehrende Alarme.

- **Ereignisalarm**: Bei einem Ereignisalarm werden Sie einmal benachrichtigt. Das Ereignis ist ein bestimmter Wert. Beispielsweise kann das Gerät einen Alarm ausgeben, wenn Sie eine festgelegte Höhe erreichen.
- **Bereichsalarm**: Bei einem Bereichsalarm werden Sie jedes Mal benachrichtigt, wenn das Gerät einen Wert über oder unter einem bestimmten Bereich von Werten erkennt. Beispielsweise können Sie das Gerät so einrichten, dass Sie bei einer Herzfrequenz unter 60 Schlägen pro Minute und über 210 Schlägen pro Minute benachrichtigt werden.
- **Wiederkehrender Alarm**: Bei einem wiederkehrenden Alarm werden Sie jedes Mal benachrichtigt, wenn das Gerät eine bestimmten Wert oder ein bestimmtes Intervall aufzeichnet. Beispielsweise können Sie das Gerät so einrichten, dass Sie alle 30 Minuten benachrichtigt werden.

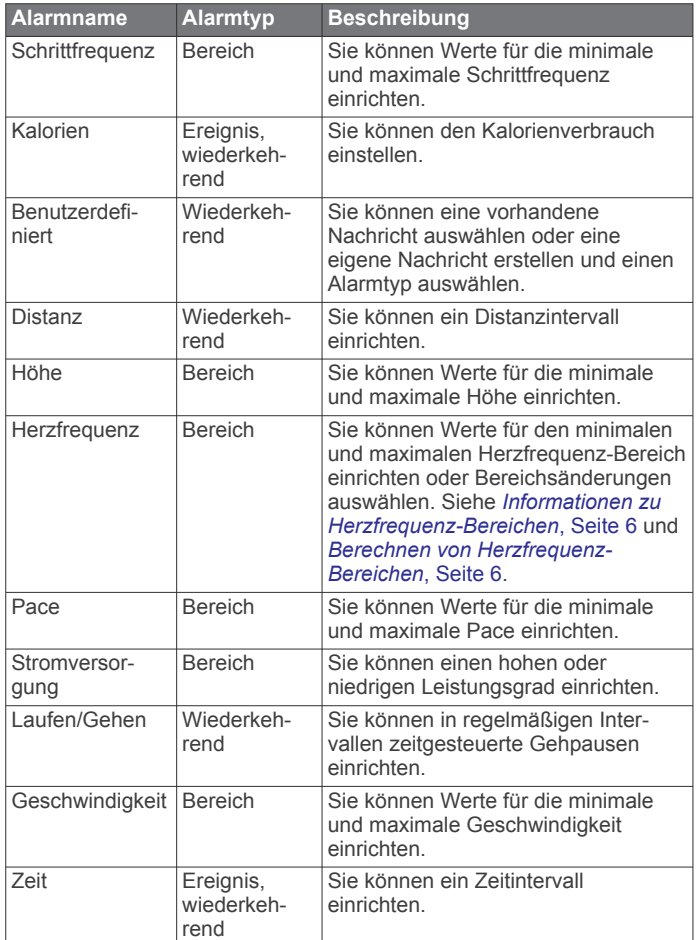

### *Einrichten von Alarmen*

- 1 Halten Sie gedrückt.
- **2** Wählen Sie **Einstellungen** > **Apps**.
- **3** Wählen Sie eine Aktivität aus. **HINWEIS:** Diese Funktion ist nicht für alle Aktivitäten verfügbar.
- **4** Wählen Sie **Alarme**.
- **5** Wählen Sie eine Option:
	- Wählen Sie **Neu hinzufügen**, um einen neuen Alarm für die Aktivität hinzuzufügen.
- Wählen Sie den Alarmnamen, um einen vorhandenen Alarm zu bearbeiten.
- **6** Wählen Sie bei Bedarf den Alarmtyp.
- **7** Wählen Sie einen Bereich, die Mindest- und Höchstwerte, oder geben Sie einen benutzerdefinierten Wert für den Alarm ein.
- **8** Aktivieren Sie den Alarm bei Bedarf.

Bei Ereignis- und wiederkehrenden Alarmen wird jedes Mal eine Meldung angezeigt, wenn Sie den Alarmwert erreichen. Bei Bereichsalarmen wird jedes Mal eine Meldung angezeigt, wenn Sie den festgelegten Bereich (Mindest- und Höchstwerte) überoder unterschreiten.

#### **Auto Lap**

#### *Speichern von Runden nach Distanz*

Sie können Auto Lap verwenden, um eine Runde bei einer bestimmten Distanz automatisch zu speichern. Diese Funktion hilft Ihnen, Ihre Leistung während verschiedener Abschnitte eines Lauftrainings zu vergleichen (z. B. jede Meile oder alle 5 Kilometer).

- 1 Halten Sie gedrückt.
- **2** Wählen Sie **Einstellungen** > **Apps**.
- **3** Wählen Sie eine Aktivität aus.
- **HINWEIS:** Diese Funktion ist nicht für alle Aktivitäten verfügbar.
- **4** Wählen Sie **Auto Lap**.
- **5** Wählen Sie eine Option:
	- Wählen Sie **Auto Lap**, um Auto Lap ein- oder auszuschalten.
	- Wählen Sie **Auto-Distanz**, um die Distanz zwischen Runden anzupassen.

Bei jedem Abschluss einer Runde wird eine Meldung mit der Zeit für diese Runde angezeigt. Das Gerät gibt auch einen Signalton aus oder vibriert, wenn Töne aktiviert sind (*[Systemeinstellungen](#page-21-0)*, Seite 18).

Sie können bei Bedarf die Trainingsseiten anpassen, um zusätzliche Rundendaten anzuzeigen (*[Anpassen der](#page-18-0) [Datenseiten](#page-18-0)*, Seite 15).

#### **Anpassen der Rundenalarmmeldung**

Sie können ein oder zwei Datenfelder anpassen, die in der Rundenalarmmeldung angezeigt werden.

- 1 Halten Sie gedrückt.
- **2** Wählen Sie **Einstellungen** > **Apps**.
- **3** Wählen Sie eine Aktivität aus.

**HINWEIS:** Diese Funktion ist nicht für alle Aktivitäten verfügbar.

- **4** Wählen Sie **Auto Lap** > **Rundenalarm**.
- **5** Wählen Sie ein Datenfeld aus, um es zu ändern.
- **6** Wählen Sie **Vorschau** (optional).

#### **Routingeinstellungen**

Sie können die Routingeinstellungen ändern, um anzupassen, wie das Gerät Routen für die jeweiligen Aktivitäten berechnet. Wählen Sie in den App-Einstellungen die Option Routing.

- **Aktivität**: Legt eine Aktivität für das Routing fest. Das Gerät berechnet Routen, die für die ausgewählte Aktivität optimiert sind.
- **Rechenmethode**: Richtet die Berechnungsmethode ein, um in Routen die Zeit, die Distanz oder den Anstieg zu minimieren.
- **Auf Str. zeigen**: Fixiert das Positionssymbol, mit dem Ihre Position auf der Karte gekennzeichnet ist, auf der nächstgelegenen Straße.

<span id="page-20-0"></span>**Vermeidungen**: Legt die Straßen oder Verkehrsmittel fest, die in Routen vermieden werden sollen.

#### **Aktivieren von Auto Pause®**

Sie können die Auto Pause Funktionen verwenden, um den Timer automatisch anzuhalten, wenn Sie sich nicht mehr fortbewegen. Diese Funktion ist nützlich, wenn die Aktivität Ampeln oder sonstige Stellen enthält, an denen Sie anhalten müssen.

**HINWEIS:** Wenn der Timer angehalten oder unterbrochen wurde, werden keine Protokolldaten aufgezeichnet.

- 1 Halten Sie gedrückt.
- **2** Wählen Sie **Einstellungen** > **Apps**.
- **3** Wählen Sie eine Aktivität aus.
- **HINWEIS:** Diese Funktion ist nicht für alle Aktivitäten verfügbar.
- **4** Wählen Sie **Auto Pause**.
- **5** Wählen Sie eine Option:
	- Wählen Sie **Wenn angehalten**, damit der Timer automatisch angehalten wird, wenn Sie sich nicht mehr fortbewegen.
	- Wählen Sie **Benutzerdefiniert**, um den Timer automatisch anzuhalten, wenn Ihre Pace oder Geschwindigkeit unter einen bestimmten Wert absinkt.

#### **Aktivieren der Funktion für den automatischen Anstieg**

Verwenden Sie die Funktion für den automatischen Anstieg, damit automatisch Höhenunterschiede erkannt werden. Verwenden Sie die Funktion beispielsweise beim Klettern, Wandern, Laufen oder Radfahren.

- 1 Halten Sie gedrückt.
- **2** Wählen Sie **Einstellungen** > **Apps**.
- **3** Wählen Sie eine Aktivität aus.

**HINWEIS:** Diese Funktion ist nicht für alle Aktivitäten verfügbar.

- **4** Wählen Sie **Auto Anstieg** > **Status** > **Ein**.
- **5** Wählen Sie **Seite bei Abstieg**, um zu identifizieren, welche Trainingsseite beim Laufen angezeigt wird.
- **6** Wählen Sie **Seite bei Anstieg**, um zu identifizieren, welche Trainingsseite beim Klettern angezeigt wird.
- **7** Wählen Sie bei Bedarf die Option **Farben umkehren**, um die Anzeigefarben beim Ändern der Modi umzukehren.
- **8** Wählen Sie **Vertikalgeschw.**, um die über einen Zeitraum festgelegte Aufstiegsrate einzustellen.
- **9** Wählen Sie **Moduswechsel**, um einzustellen, wie schnell das Gerät Modi ändert.

### **3D-Geschwindigkeit und -Distanz**

Du kannst die 3D-Geschwindigkeit und -Distanz festlegen, um deine Geschwindigkeit oder Distanz sowohl anhand des Höhenunterschieds als auch anhand der horizontal zurückgelegten Strecke zu berechnen. Verwende die Funktion bei Aktivitäten wie Skifahren, Bergsteigen, Navigieren, Wandern, Laufen oder Radfahren.

### **Verwenden des Auto-Seitenwechsels**

Mit der Funktion zum automatischen Seitenwechsel werden bei laufendem Timer alle Aktivitätstrainingsseiten automatisch fortlaufend der Reihe nach angezeigt.

- 1 Halten Sie die Taste gedrückt.
- **2** Wählen Sie **Einstellungen** > **Apps**.
- **3** Wählen Sie eine Aktivität aus.

**HINWEIS:** Diese Funktion ist nicht für alle Aktivitäten verfügbar.

- **4** Wählen Sie **Auto-Seitenwechsel**.
- **5** Wählen Sie eine Anzeigegeschwindigkeit.

#### **UltraTrac**

Die UltraTrac Funktion ist eine GPS-Einstellung, die Trackpunkte und Sensordaten seltener aufzeichnet. Bei aktivierter UltraTrac Funktion wird die Akku-Laufzeit verlängert, jedoch wird die Qualität der aufgezeichneten Aktivitäten verringert. Verwenden Sie die UltraTrac Funktion für Aktivitäten, die eine lange Akku-Laufzeit erfordern und für die Sensordaten seltener aktualisiert werden können.

#### **Einstellungen für die Zeit bis zum Standby-Modus**

Die Zeitlimiteinstellungen bestimmen, wie lange das Gerät im Trainingsmodus bleibt, beispielsweise wenn Sie auf den Beginn eines Wettkampfs warten. Halten Sie gedrückt, wählen Sie **Einstellungen** > **Apps** und dann eine Aktivität. Wählen Sie Energiesparmodus, um die Zeitlimiteinstellungen für die Aktivität anzupassen.

- **Normal**: Legt fest, dass das Gerät nach einer Inaktivität von 5 Minuten den Energiesparmodus aktiviert.
- **Verlängert**: Legt fest, dass das Gerät nach einer Inaktivität von 25 Minuten den Energiesparmodus aktiviert. Der erweiterte Modus kann dazu führen, dass die Akku-Laufzeit zwischen zwei Ladezyklen verkürzt wird.

# **Displaydesign-Einstellungen**

Sie können die Darstellung des Displays anpassen, indem Sie das Layout, Farben und weitere Daten auswählen. Außerdem können Sie Displaydesigns im Connect IQ Shop herunterladen.

#### **Anpassen des Displaydesigns**

Damit Sie ein Connect IQ Displaydesign aktivieren können, müssen Sie zunächst ein Design aus dem Connect IQ Shop installieren (*[Connect IQ Funktionen](#page-18-0)*, Seite 15).

Sie können die Informationen und die Darstellung des Displaydesigns anpassen oder ein installiertes Connect IQ Design aktivieren.

- 1 Halten Sie gedrückt.
- **2** Wählen Sie **Einstellungen** > **Displaydesign** > **Typ**.
- **3** Wählen Sie eine Option:
	- Wählen Sie **Digital**, um das vorinstallierte Displaydesign zu aktivieren.
	- Wählen Sie den Namen des installierten Displaydesigns, um ein installiertes Connect IQ Design zu aktivieren.
- **4** Wenn Sie ein vorinstalliertes Displaydesign verwenden, wählen Sie eine Option:
	- Wählen Sie **Hintergrundfarbe**, um die Hintergrundfarbe zu ändern.
	- Wählen Sie **Farbgebung**, um eine Farbgebung für das digitale Displaydesign hinzuzufügen oder zu ändern.
	- Wählen Sie **Layout**, um die Ziffernart des digitalen Displaydesigns zu ändern.
	- Wählen Sie **Zusätzliche Daten**, um die auf dem Displaydesign angezeigten Daten zu ändern.
- **5** Wählen Sie **UP** oder **DOWN**, um eine Vorschau der Optionen für das Displaydesign anzuzeigen.
- **6** Wählen Sie **START**, um die Auswahl zu speichern.

### **Anpassen der Widget-Schleife**

Sie können Elemente in der Widget-Schleife einblenden, ausblenden oder verschieben.

- 1 Halten Sie gedrückt.
- **2** Wählen Sie **Einstellungen** > **Widgets**.
- **3** Wählen Sie ein Widget.
- <span id="page-21-0"></span>**4** Wählen Sie eine Option:
	- Wählen Sie **Status**, um das Widget in der Widget-Schleife ein- oder auszublenden.
	- Wählen Sie **Nach oben** oder **Nach unten**, um die Position des Widgets in der Widget-Schleife zu ändern.

### **Sensoreinstellungen**

#### **Kompasseinstellungen**

Halten Sie gedrückt, und wählen Sie **Einstellungen** > **Sensoren** > **Kompass**.

- **Kalibrieren**: Ermöglicht es Ihnen, den Kompasssensor manuell zu kalibrieren (*Kalibrieren des Kompasses*, Seite 18).
- **Anzeige**: Wählt für die Einheit der Richtungsanzeige auf dem Kompass entweder Buchstaben, Grad oder Milliradiant aus.
- **Nordreferenz**: Richtet auf dem Kompass die Nordreferenz ein (*Einrichten der Nordreferenz*, Seite 18).
- **Modus**: Richtet den Kompass so ein, dass nur elektronische Sensordaten (Ein), eine Kombination aus GPS- und elektronischen Sensordaten in Bewegung (Automatisch) oder nur GPS-Daten (Aus) verwendet werden.

#### *Kalibrieren des Kompasses*

#### *HINWEIS*

Kalibrieren Sie den elektronischen Kompass im Freien. Erhöhen Sie die Steuerkursgenauigkeit, indem Sie sich nicht in der Nähe von Gegenständen aufhalten, die Magnetfelder beeinflussen, z. B. Autos, Gebäude oder überirdische Stromleitungen.

Das Gerät wurde werkseitig kalibriert und verwendet standardmäßig die automatische Kalibrierung. Falls das Kompassverhalten uneinheitlich ist, z. B. wenn Sie weite Strecken zurückgelegt haben oder starke

Temperaturschwankungen aufgetreten sind, können Sie den Kompass manuell kalibrieren.

- 1 Halten Sie **gedrückt**.
- **2** Wählen Sie **Einstellungen** > **Sensoren** > **Kompass** > **Kalibrieren** > **Start**.
- **3** Folgen Sie den angezeigten Anweisungen.

#### *Einrichten der Nordreferenz*

Sie können zur Berechnung der Richtungsinformationen die Richtungsreferenz einstellen.

- 1 Halten Sie gedrückt.
- **2** Wählen Sie **Einstellungen** > **Sensoren** > **Kompass** > **Nordreferenz**.
- **3** Wählen Sie eine Option:
	- Richten Sie den geografischen Norden als Richtungsreferenz ein, indem Sie **Wahr** wählen.
	- Richten Sie die magnetische Missweisung für die aktuelle Position automatisch ein, indem Sie **Magnetisch** wählen.
	- Richten Sie Gitter Nord (000º) als Richtungsreferenz ein, indem Sie **Gitter** wählen.

#### **Höhenmesser und Barometer**

Das Gerät verfügt über einen internen Höhenmesser und ein internes Barometer. Das Gerät erfasst ständig Höhenmesserund Barometerdaten, auch im Energiesparmodus. Der Höhenmesser zeigt basierend auf Änderungen des Drucks deine ungefähre Höhe an. Das Barometer zeigt Umgebungsdruckdaten an, die auf der Höhe basieren, auf der der Höhenmesser zum letzten Mal kalibriert wurde (*Höhenmessereinstellungen*, Seite 18).

#### **Höhenmessereinstellungen**

Halte gedrückt, und wähle **Einstellungen** > **Sensoren** > **Höhenmesser**.

- **Auto-Kalibrierung**: Ermöglicht eine Selbstkalibrierung des Höhenmessers, die beim Einschalten des GPS-Tracking durchgeführt wird.
- **Kalibrieren**: Ermöglicht eine manuelle Kalibrierung des Höhenmessersensors.

#### *Kalibrieren des barometrischen Höhenmessers*

Das Gerät wurde werkseitig kalibriert und verwendet standardmäßig die automatische Kalibrierung am GPS-Startpunkt. Sie können den barometrischen Höhenmesser manuell kalibrieren, wenn Sie die genaue Höhe oder den genauen Luftdruck in Meereshöhe kennen.

- 1 Halten Sie **gedrückt**.
- **2** Wählen Sie **Einstellungen** > **Sensoren** > **Höhenmesser**.
- **3** Wählen Sie eine Option:
	- Wählen Sie **Auto-Kalibrierung** > **Einmal**, um die Kalibrierung automatisch vom GPS-Startpunkt vorzunehmen.
	- Wählen Sie **Auto-Kalibrierung** > **Fortlaufend**, um die Kalibrierung automatisch mit periodischen GPS-Kalibrierungsupdates vorzunehmen.
	- Wählen Sie **Kalibrieren**, um die aktuelle Höhe einzugeben.

#### **Barometereinstellungen**

Halten Sie gedrückt, und wählen Sie **Einstellungen** > **Sensoren** > **Barometer**.

- **Profil**: Richtet den Zeitraum für das Diagramm im Barometer-Widget ein.
- **Unwetterwarnung**: Richtet ein, bei welcher Änderung des barometrischen Drucks eine Unwetterwarnung ausgegeben wird.

### **Karteneinstellungen**

Sie können anpassen, wie die Karte im Karten-Widget und auf Trainingsseiten angezeigt wird.

Halten Sie **gedrückt, und wählen Sie Einstellungen > Karte.** 

- **Karten konfig.**: Blendet Daten von installierten Kartenprodukten ein oder aus.
- **Ausrichtung**: Legt die Ausrichtung der Karte fest. Mit Norden oben wird Norden immer am oberen Seitenrand angezeigt. Mit In Bewegungsri. wird die aktuelle Bewegungsrichtung am oberen Seitenrand angezeigt.
- **Auto-Zoom**: Wählt automatisch den Zoom-Maßstab zur optimalen Benutzung der Karte aus. Wenn die Funktion deaktiviert ist, müssen Sie die Ansicht manuell vergrößern oder verkleinern.
- **Trackaufz.**: Blendet die Trackaufzeichnung, d. h. den von Ihnen zurückgelegten Weg, als farbige Linie auf der Karte ein oder aus.
- **Benutzerpos.**: Blendet Favoriten auf der Karte ein oder aus.

### **Ein- und Ausblenden von Kartendaten**

Wenn auf dem Gerät mehrere Karten installiert sind, können Sie wählen, welche Kartendaten auf der Karte angezeigt werden.

- 1 Halten Sie gedrückt.
- **2** Wählen Sie **Einstellungen** > **Karte** > **Karten konfig.**.
- **3** Wählen Sie eine Karte, um den Umschalter zu aktivieren, der die Kartendaten ein- oder ausblendet.

### **Systemeinstellungen**

Halten Sie gedrückt, und wählen Sie **Einstellungen** > **System**.

**Benutzerprofil**: Ermöglicht es Ihnen, auf Ihre persönlichen Statistiken zuzugreifen und sie anzupassen (*[Einrichten des](#page-8-0) [Benutzerprofils](#page-8-0)*, Seite 5).

<span id="page-22-0"></span>**Sprache**: Stellt die Gerätesprache ein.

- **Uhrzeit**: Passt die Zeiteinstellungen ein (*Zeiteinstellungen*, Seite 19).
- **Beleuchtung**: Passt die Beleuchtungseinstellungen an (*Beleuchtungseinstellungen*, Seite 19).
- **Töne**: Richtet die Töne des Geräts ein, beispielsweise Tastentöne, Alarme und Vibration.
- **Einheiten**: Richtet die auf dem Gerät verwendeten Maßeinheiten ein (*Ändern der Maßeinheiten*, Seite 19).
- **GLONASS**: Sie können die Option GLONASS verwenden, um in schwierigen Umgebungen eine bessere Leistung zu erhalten und die Position schneller zu erfassen. Bei der Verwendung von WAAS/EGNOS und GLONASS kann die Akku-Laufzeit kürzer sein als bei der ausschließlichen Verwendung von GPS.
- **WAAS/EGNOS**: Sie können die Option WAAS/EGNOS verwenden, um in schwierigen Umgebungen eine bessere Leistung zu erhalten und die Position schneller zu erfassen. Bei der Verwendung von WAAS/EGNOS und GLONASS kann die Akku-Laufzeit kürzer sein als bei der ausschließlichen Verwendung von GPS.
- **Positionsformat**: Richtet das geografische Positionsformat und Optionen für das Kartenbezugssystem ein.
- **Format**: Richtet allgemeine Voreinstellungen für das Format ein, beispielsweise die während Aktivitäten angezeigte Pace und Geschwindigkeit und den Wochenanfang.
- **Datenaufzeichnung**: Legt fest, wie das Gerät Aktivitätsdaten aufzeichnet. Die Aufzeichnungsoption Intelligent (Standard) ermöglicht längere Aktivitätsaufzeichnungen. Die Aufzeichnungsoption Jede Sekunde liefert ausführlichere Aktivitätsaufzeichnungen, zeichnet jedoch ggf. länger andauernde Aktivitäten nicht ganz auf.
- **USB-Modus**: Richtet das Gerät so ein, dass beim Herstellen einer Verbindung mit dem Computer der Massenspeichermodus oder der Garmin Modus verwendet wird.
- **Werkseinstellungen**: Ermöglicht das Zurücksetzen der Benutzerdaten und Einstellungen (*[Wiederherstellen aller](#page-25-0) [Standardeinstellungen](#page-25-0)*, Seite 22).
- **Software-Update**: Ermöglicht es Ihnen, mit Garmin Express heruntergeladene Software-Updates zu installieren.
- **Info**: Zeigt Geräte-, Software- und Lizenzinformationen an.

### **Zeiteinstellungen**

Halten Sie gedrückt, und wählen Sie **Einstellungen** > **System** > **Uhrzeit**.

- **Zeitformat**: Legt fest, ob die Zeit vom Gerät im 12-Stundenoder 24-Stunden-Format angezeigt wird.
- **Uhrzeit einstellen**: Legt die Zeitzone für das Gerät fest. Bei Auswahl von Automatisch wird die Zeitzone abhängig von der GPS-Position eingestellt.
- **Uhrzeit**: Ermöglicht es Ihnen, die Uhrzeit anzupassen, wenn dafür die Option Manuell gewählt ist.

# **Beleuchtungseinstellungen**

Halten Sie gedrückt, und wählen Sie **Einstellungen** > **System** > **Beleuchtung**.

- **Modus**: Richtet die Beleuchtung so ein, dass sie entweder manuell oder für Tasten und Alarme eingeschaltet wird.
- **Zeitlimit**: Richtet die Zeitdauer ein, bevor die Beleuchtung ausgeschaltet wird.

# **Ändern der Maßeinheiten**

Sie können die Maßeinheiten für Distanz, Pace und Geschwindigkeit, Höhe, Gewicht, Größe und Temperatur anpassen.

- 1 Halten Sie gedrückt.
- **2** Wählen Sie **Einstellungen** > **System** > **Einheiten**.
- **3** Wählen Sie eine Messgröße.
- **4** Wählen Sie eine Maßeinheit.

# **ANT+ Sensoren**

Das Gerät ist mit diesem optionalen, drahtlosen ANT+ Zubehör kompatibel.

- Herzfrequenzsensor, z. B. HRM-Run (*Anlegen des Herzfrequenzsensors*, Seite 19)
- Geschwindigkeits- und Trittfrequenzsensor (*[Verwenden](#page-23-0) [eines optionalen Trittfrequenzsensors](#page-23-0)*, Seite 20)
- Laufsensor (*[Laufsensor](#page-23-0)*, Seite 20)
- Leistungssensor, z. B. Vector™
- tempe™ Temperatur-Funksensor (*tempe*[, Seite 20\)](#page-23-0)

Informationen zur Kompatibilität und zum Erwerb zusätzlicher Sensoren sind unter <http://buy.garmin.com> zu finden.

# **Koppeln von ANT+ Sensoren**

Wenn ein Sensor zum ersten Mal über die drahtlose ANT+ Technologie mit dem Gerät verbunden wird, müssen das Gerät und der Sensor gekoppelt werden. Nach der Kopplung stellt das Gerät automatisch eine Verbindung mit dem Sensor her, wenn eine Aktivität gestartet wird und der Sensor aktiv und in Reichweite ist.

**HINWEIS:** Falls im Lieferumfang des Geräts ein Herzfrequenzsensor enthalten war, ist dieser bereits mit dem Gerät gekoppelt.

- **1** Falls Sie einen Herzfrequenzsensor koppeln, legen Sie ihn sich an (*Anlegen des Herzfrequenzsensors*, Seite 19). Der Herzfrequenzsensor sendet oder empfängt erst Daten, nachdem er angelegt wurde.
- **2** Das Gerät muss sich in einer Entfernung von 3 m (10 Fuß) zum Sensor befinden.

**HINWEIS:** Halten Sie beim Koppeln eine Entfernung von mindestens 10 m (33 Fuß) zu anderen ANT+ Sensoren ein.

- **3** Halten Sie gedrückt.
- **4** Wählen Sie **Einstellungen** > **Sensoren** > **Neu hinzufügen**.
- **5** Wählen Sie eine Option:
	- Wählen Sie **Alle durchsuchen**.
	- Wählen Sie einen Sensortyp.

Nachdem der Sensor mit dem Gerät gekoppelt wurde, ändert sich der Status des Sensors von Suche läuft in Verbunden. Sensordaten werden auf den Datenseiten oder in einem benutzerdefinierten Datenfeld angezeigt.

# **Anlegen des Herzfrequenzsensors**

**HINWEIS:** Wenn Sie keinen Herzfrequenzsensor haben, können Sie diesen Schritt überspringen.

Sie sollten den Herzfrequenzsensor unterhalb des Brustbeins direkt auf der Haut tragen. Er muss so dicht anliegen, dass er während einer Aktivität nicht verrutscht.

**1** Befestigen Sie das Modul des Herzfrequenzsensors  $\overline{1}$  am Gurt.

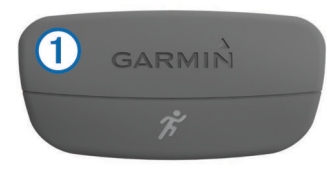

<span id="page-23-0"></span>Die Garmin Logos auf dem Modul und dem Gurt sollten von vorne lesbar sein.

**2** Befeuchten Sie die Elektroden 2 und die Kontaktstreifen 3 auf der Rückseite des Gurts, um eine optimale Übertragung zwischen Brust und Sender zu ermöglichen.

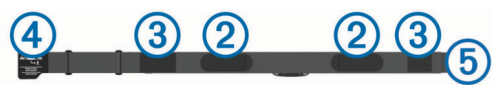

**3** Legen Sie den Gurt um die Brust, und befestigen Sie den Haken des Gurts  $\overline{4}$  an der Schlaufe  $\overline{5}$ .

**HINWEIS:** Das Etikett mit der Pflegeanleitung sollte nicht umgeschlagen sein.

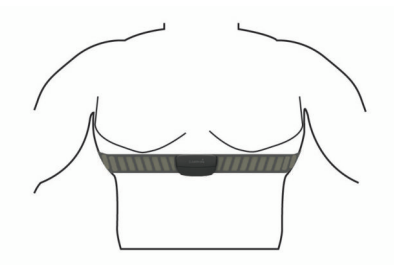

Die Garmin Logos sollten von vorne lesbar sein.

**4** Das Gerät muss sich in einer Entfernung von 3 m (10 Fuß) zum Herzfrequenzsensor befinden.

Nachdem Sie den Herzfrequenzsensor angelegt haben, ist er aktiv und sendebereit.

**TIPP:** Falls die Herzfrequenzdaten fehlerhaft sind oder gar nicht angezeigt werden, findest Sie Informationen in den Tipps für die Problembehandlung (*Tipps beim Auftreten fehlerhafter Herzfrequenzdaten*, Seite 20).

#### **Tipps beim Auftreten fehlerhafter Herzfrequenzdaten**

Falls die Herzfrequenzdaten fehlerhaft sind oder gar nicht angezeigt werden, versuchen Sie es mit diesen Tipps.

- Feuchten Sie die Elektroden und die Kontaktstreifen erneut an.
- Stellen Sie den Gurt um die Brust enger.
- Wärmen Sie sich 5 bis 10 Minuten lang auf.
- Folgen Sie den Pflegehinweisen (*[Pflegen des](#page-24-0)  [Herzfrequenzsensors](#page-24-0)*, Seite 21).
- Tragen Sie ein Baumwollhemd, oder feuchten Sie beide Seiten des Gurts gut an.

Synthetikmaterialien, die am Herzfrequenzsensor reiben oder dagegen schlagen, können zu statischer Elektrizität führen, wodurch die Herzfrequenzsignale gestört werden.

• Entfernen Sie sich von Quellen, die die Funktion des Herzfrequenzsensors beeinträchtigen könnten.

Zu Störquellen zählen z. B. starke elektromagnetische Felder, einige drahtlose 2,4-GHz-Sensoren, Hochspannungsleitungen, Elektromotoren, Herde, Mikrowellengeräte, drahtlose 2,4-GHz-Telefone und WLAN Access Points.

### **Verwenden eines optionalen Trittfrequenzsensors**

Du kannst einen kompatiblen Trittfrequenzsensor verwenden, um Daten an das Gerät zu senden.

- Koppele den Sensor mit dem Gerät (*[Koppeln von ANT+](#page-22-0) [Sensoren](#page-22-0)*, Seite 19).
- Aktualisiere die Informationen deines Fitness-Benutzerprofils (*[Einrichten des Benutzerprofils](#page-8-0)*, Seite 5).
- Beginne deine Tour (*[Eine Fahrradtour machen](#page-7-0)*, Seite 4).

#### **Laufsensor**

Das Gerät ist mit dem Laufsensor kompatibel. Sie können Pace und Distanz mit dem Laufsensor und nicht dem GPS aufzeichnen, wenn Sie in geschlossenen Räumen trainieren oder wenn das GPS-Signal schwach ist. Der Laufsensor befindet sich im Standby-Modus und ist sendebereit (wie der Herzfrequenzsensor).

Findet 30 Minuten lang keine Bewegung statt, schaltet sich der Laufsensor zur Schonung der Batterie aus. Wenn die Batterie schwach ist, wird eine Meldung auf dem Gerät angezeigt. Die Batterie hat dann noch eine Betriebszeit von ca. fünf Stunden.

#### **Kalibrieren des Laufsensors**

Der Laufsensor ist selbstkalibrierend. Die Genauigkeit der Geschwindigkeits- und Distanzwerte verbessert sich nach ein paar Lauftrainings im Freien, sofern GPS aktiviert ist.

#### *Manuelles Kalibrieren des Laufsensors*

Damit Sie das Gerät kalibrieren können, müssen Sie es mit dem Laufsensor koppeln (*[Koppeln von ANT+ Sensoren](#page-22-0)*, Seite 19).

Wenn Ihnen der Kalibrierungsfaktor bekannt ist, wird eine manuelle Kalibrierung empfohlen. Wenn Sie einen Laufsensor mit einem anderen Produkt von Garmin kalibriert haben, ist Ihnen möglicherweise der Kalibrierungsfaktor bekannt.

- 1 Halten Sie **gedrückt**.
- **2** Wählen Sie **Einstellungen** > **Sensoren** > **Laufsensor** > **Kalibrierungsfaktor**.
- **3** Passen Sie den Kalibrierungsfaktor an:
	- Erhöhen Sie den Kalibrierungsfaktor, wenn die Distanz zu gering ist.
	- Verringern Sie den Kalibrierungsfaktor, wenn die Distanz zu hoch ist.

#### **tempe**

Der tempe ist ein drahtloser ANT+ Temperatursensor. Sie können den Sensor an einem sicher befestigten Band oder einer sicher befestigten Schlaufe anbringen, wo er der Umgebungsluft ausgesetzt ist. So liefert er fortwährend genaue Temperaturdaten. Sie müssen den tempe mit dem Gerät koppeln, um Temperaturdaten vom tempe anzuzeigen.

# **Geräteinformationen**

### **Anzeigen von Geräteinformationen**

Du kannst die Geräte-ID, die Softwareversion und die Lizenzvereinbarung anzeigen.

- 1 Halte die Taste gedrückt.
- **2** Wähle **Einstellungen** > **System** > **Info**.

### **Pflege des Geräts**

#### *HINWEIS*

Verwenden Sie keine scharfen Gegenstände zum Reinigen des Geräts.

Verwenden Sie keine chemischen Reinigungsmittel, Lösungsmittel oder Insektenschutzmittel, die die Kunststoffteile oder die Oberfläche beschädigen könnten.

Spülen Sie das Gerät mit klarem Wasser ab, nachdem es mit Chlor- oder Salzwasser, Sonnenschutzmitteln, Kosmetika, Alkohol oder anderen scharfen Chemikalien in Berührung gekommen ist. Wenn das Gerät diesen Substanzen über längere Zeit ausgesetzt ist, kann dies zu Schäden am Gehäuse führen.

Drücken Sie die Tasten nach Möglichkeit nicht unter Wasser.

<span id="page-24-0"></span>Setzen Sie das Gerät keinen starken Erschütterungen aus, und verwenden Sie es sorgsam. Andernfalls kann die Lebensdauer des Produkts eingeschränkt sein.

Bewahren Sie das Gerät nicht an Orten auf, an denen es über längere Zeit extrem hohen oder niedrigen Temperaturen ausgesetzt sein kann, da dies zu Schäden am Gerät führen kann.

#### **Reinigen des Geräts**

#### *HINWEIS*

Bereits geringe Mengen an Schweiß oder Feuchtigkeit können beim Anschluss an ein Ladegerät zur Korrosion der elektrischen Kontakte führen. Korrosion kann den Ladevorgang und die Datenübertragung verhindern.

- **1** Wischen Sie das Gerät mit einem Tuch ab, das mit einer milden Reinigungslösung befeuchtet ist.
- **2** Wischen Sie das Gerät trocken.

Lassen Sie das Gerät nach der Reinigung vollständig trocknen.

### **Technische Daten**

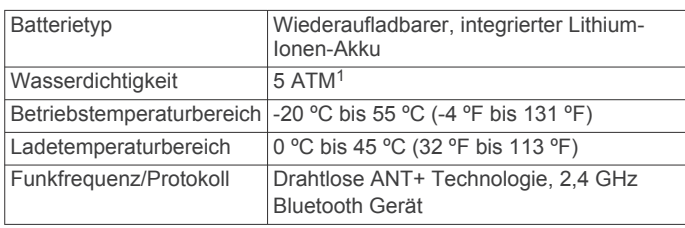

#### **Informationen zum Akku**

Die tatsächliche Akku-Laufzeit hängt von den auf dem Gerät aktivierten Funktionen ab, z. B. Aktivitätsanzeige, Smartphone-Benachrichtigunge, GPS, interne Sensoren sowie verbundene ANT+ Sensoren.

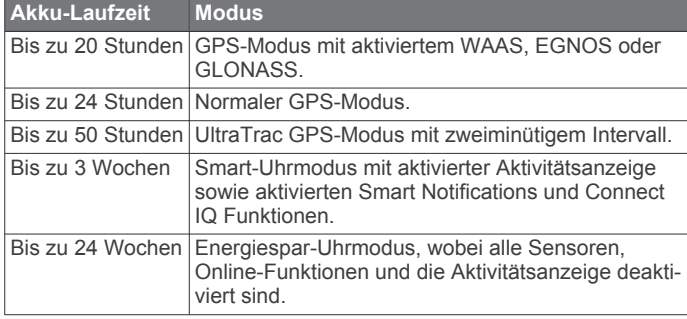

#### *Optimieren der Akku-Laufzeit*

Es gibt verschiedene Möglichkeiten, die Akku-Laufzeit zu verlängern.

- Reduzieren Sie die Display-Beleuchtung (*[Beleuchtungseinstellungen](#page-22-0)*, Seite 19).
- Verwenden Sie den UltraTrac GPS-Modus für Ihre Aktivität (*UltraTrac*[, Seite 17](#page-20-0)).
- Deaktivieren Sie die drahtlose Bluetooth Technologie, wenn Sie keine Online-Funktionen nutzen (*[Online-Funktionen](#page-16-0)*, [Seite 13](#page-16-0)).
- Wenn Sie die Aktivität für längere Zeit unterbrechen, wählen Sie die Option zum späteren Fortsetzen (*[Beenden von](#page-5-0) [Aktivitäten](#page-5-0)*, Seite 2).
- Deaktivieren Sie die Aktivitätsanzeige (*[Aktivitäten](#page-9-0)*, Seite 6).
- Schränken Sie die vom Gerät angezeigten Smartphone-Benachrichtigungen ein (*[Verwalten von Benachrichtigungen](#page-17-0)*, [Seite 14](#page-17-0)).

### **Pflegen des Herzfrequenzsensors**

#### *HINWEIS*

Entfernen Sie das Modul, bevor Sie den Gurt waschen. Schweiß- und Salzrückstände auf dem Gurt können die Genauigkeit der vom Herzfrequenzsensor erfassten Daten verringern.

- Ausführliche Pflegehinweise sind unter [www.garmin.com](http://www.garmin.com/HRMcare) [/HRMcare](http://www.garmin.com/HRMcare) zu finden.
- Reinige den Gurt nach jeder Verwendung.
- Reinige den Gurt nach jeder siebten Verwendung in der Waschmaschine.
- Der Gurt ist nicht für den Trockner geeignet.
- Hänge den Gurt zum Trocknen auf, oder lasse ihn liegend trocknen.
- Verlängere die Lebensdauer des Herzfrequenzsensors, indem du das Modul entfernst, wenn es nicht verwendet wird.

# **Technische Daten: HRM-Run**

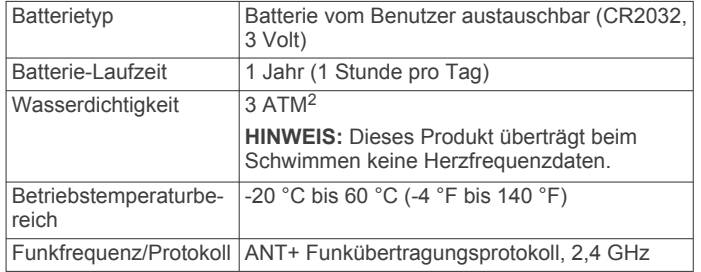

# **Auswechselbare Batterien**

#### **WARNUNG**

Verwenden Sie zum Entnehmen der Batterien keine scharfen Gegenstände.

Bewahren Sie den Akku außerhalb der Reichweite von Kindern auf.

Nehmen Sie Akkus niemals in den Mund. Bei Verschlucken wenden Sie sich unverzüglich an einen Arzt oder die Vergiftungszentrale vor Ort.

Austauschbare Knopfzellen können Perchlorate enthalten. Möglicherweise ist eine spezielle Handhabung erforderlich. Siehe [www.dtsc.ca.gov/hazardouswaste/perchlorate](http://www.dtsc.ca.gov/hazardouswaste/perchlorate).

### **ACHTUNG**

Wenden Sie sich zum ordnungsgemäßen Recycling der Batterien an die zuständige Abfallentsorgungsstelle.

#### **Auswechseln der Batterie des Herzfrequenzsensors**

- **1** Entfernen Sie die vier Schrauben auf der Rückseite des Moduls mit einem kleinen Kreuzschlitzschraubendreher.
- **2** Entfernen Sie die Abdeckung und die Batterie.

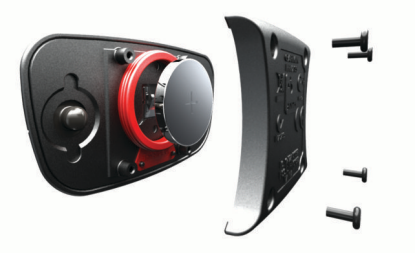

**3** Warten Sie 30 Sekunden.

<sup>1</sup> Das Gerät widersteht einem Druck wie in 50 Metern Wassertiefe. Weitere Informationen finden Sie unter [www.garmin.com/waterrating.](http://www.garmin.com/waterrating)

<sup>2</sup> Das Gerät widersteht einem Druck wie in 30 Metern Wassertiefe. Weitere Informationen finden Sie unter [www.garmin.com/waterrating.](http://www.garmin.com/waterrating)

<span id="page-25-0"></span>**4** Setzen Sie die neue Batterie ein, die Seite mit dem Plus muss dabei nach oben zeigen.

**HINWEIS:** Beschädigen oder verlieren Sie den Dichtungsring nicht.

**5** Setzen Sie die Abdeckung wieder auf, und drehen Sie die vier Schrauben ein.

**HINWEIS:** Ziehen Sie die Schrauben nicht zu fest an.

Nachdem Sie die Batterie des Herzfrequenzsensors ausgewechselt haben, müssen Sie ihn möglicherweise wieder mit dem Gerät koppeln.

### **Datenverwaltung**

**HINWEIS:** Das Gerät ist nicht mit Windows® 95, 98, Me, Windows NT® und Mac® OS 10.3 und früheren Versionen kompatibel.

#### **Entfernen des USB-Kabels**

Wenn das Gerät als Wechseldatenträger an den Computer angeschlossen ist, müssen Sie es sicher vom Computer trennen, damit es nicht zu Datenverlusten kommt. Wenn das Gerät unter Windows als tragbares Gerät verbunden ist, muss es nicht sicher getrennt werden.

- **1** Führen Sie einen der folgenden Schritte aus:
	- Windows: Klicken Sie in der Taskleiste auf das Symbol **Hardware sicher entfernen**, und wählen Sie das Gerät aus.
	- Mac: Ziehen Sie das Laufwerksymbol in den Papierkorb.
- **2** Trennen Sie das Kabel vom Computer.

### **Löschen von Dateien**

#### *HINWEIS*

Wenn Sie sich über den Zweck einer Datei nicht im Klaren sind, löschen Sie die betreffende Datei nicht. Der Speicher des Geräts enthält wichtige Systemdateien, die nicht gelöscht werden dürfen.

- **1** Öffnen Sie das Laufwerk **Garmin**.
- **2** Öffnen Sie bei Bedarf einen Ordner.
- **3** Wählen Sie eine Datei aus.
- **4** Drücken Sie auf der Tastatur die Taste **Entf**.

### **Fehlerbehebung**

### **Meine Schrittzahl pro Tag wird nicht angezeigt**

Die Schrittzahl pro Tag wird täglich um Mitternacht zurückgesetzt.

Falls anstelle der Schrittzahl Striche angezeigt werden, muss das Gerät Satellitensignale erfassen und die Zeit automatisch einstellen.

#### **Der Temperaturmesswert stimmt nicht**

Ihre Körpertemperatur beeinflusst den Temperaturmesswert des internen Temperatursensors. Die Temperaturmesswerte sind am genauesten, wenn Sie die Uhr vom Handgelenk nehmen und 20 bis 30 Minuten warten.

Sie können außerdem einen optionalen, externen tempe Temperatursensor verwenden, um beim Tragen der Uhr genaue Messwerte der Umgebungstemperatur zu erhalten.

#### **Zurücksetzen des Geräts**

Wenn das Gerät nicht mehr reagiert, musst du es möglicherweise zurücksetzen.

- **1** Halte die Taste **LIGHT** mindestens 25 Sekunden lang gedrückt.
- **2** Halte die Taste **LIGHT** eine Sekunde lang gedrückt, um das Gerät einzuschalten.

### **Wiederherstellen aller Standardeinstellungen**

**HINWEIS:** Bei diesem Vorgang werden alle vom Benutzer eingegebenen Daten sowie das Aktivitätsprotokoll gelöscht. Sie können alle Geräteeinstellungen auf die Werkseinstellungen zurücksetzen.

- 1 Halten Sie gedrückt.
- **2** Wählen Sie **Einstellungen** > **System** > **Werkseinstellungen**  > **Ja**.

#### **Weitere Informationsquellen**

Weitere Informationen zu diesem Produkt finden Sie auf der Garmin Website.

- Rufen Sie die Website [www.garmin.com/outdoor](http://www.garmin.com/outdoor) auf.
- Rufen Sie die Website [www.garmin.com/learningcenter](http://www.garmin.com/learningcenter) auf.
- Rufen Sie die Website<http://buy.garmin.com>auf, oder wenden Sie sich an einen Garmin Händler, wenn Sie Informationen zu optionalen Zubehör- bzw. Ersatzteilen benötigen.

# **Anhang**

### **Datenfelder**

- **% FTP**: Die aktuelle Leistungsabgabe als Prozentsatz der leistungsbezogenen anaeroben Schwelle.
- **%HFR**: Der Prozentsatz der Herzfrequenzreserve (Wert der Differenz aus maximaler Herzfrequenz und Herzfrequenz in Ruhe).
- **10s Ø Balance**: Der Schnitt in Bewegung über einen Zeitraum von 10 Sekunden Sekunden der Links-Rechts-Beinkraftverteilung.
- **10s Ø Leistung**: Der Schnitt in Bewegung über einen Zeitraum von 10 Sekunden (Leistungsabgabe).
- **30s Ø Balance**: Der Schnitt in Bewegung über einen Zeitraum von 30 Sekunden der Links-Rechts-Beinkraftverteilung.
- **30s Ø Leistung**: Schnitt in Bewegung über einen Zeitraum von 30 Sekunden (Leistungsabgabe).
- **3s Ø Balance**: Der Schnitt in Bewegung über einen Zeitraum von 3 Sekunden der Links-Rechts-Beinkraftverteilung.
- **3s Ø Leistung**: Schnitt in Bewegung über einen Zeitraum von 3 Sekunden (Leistungsabgabe).
- **Abstieg gesamt**: Die gesamte Höhendistanz, die seit dem letzten Zurücksetzen des Datenfelds im Abstieg zurückgelegt wurde.
- **Abstieg letzte Runde**: Der vertikale Abstieg für die letzte beendete Runde.
- **ABSTIEG MAXIMAL**: Die maximale Abstiegsrate in Metern pro Minute bzw. Fuß pro Minute seit dem letzten Zurücksetzen des Datenfelds.
- **Anstieg gesamt**: Die gesamte Höhendistanz, die seit dem letzten Zurücksetzen des Datenfelds im Aufstieg zurückgelegt wurde.
- **Anstieg letzte Runde**: Der vertikale Anstieg für die letzte beendete Runde.
- **ANSTIEG MAXIMAL**: Die maximale Anstiegsrate in Metern oder Fuß pro Minute seit dem letzten Zurücksetzen des Datenfelds.
- **Bahnen**: Die Anzahl der während der aktuellen Aktivität vollendeten Bahnen.
- **Balance**: Die aktuelle Links/Rechts-Beinkraftverteilung.
- **Barom. Druck**: Der kalibrierte aktuelle Luftdruck.
- **Bodenkontaktzeit**: Die Zeit pro Schritt (in Millisekunden), die Sie beim Laufen am Boden verbringen. Die Bodenkontaktzeit wird nicht beim Gehen berechnet.
- **Distanz**: Die während des aktuellen Tracks oder der aktuellen Aktivität zurückgelegte Distanz.
- **Distanz (nautisch)**: Die in nautischen Metern oder nautischen Fuß zurückgelegte Distanz.
- **Distanz Letz. Rd.**: Die während der letzten beendeten Runde zurückgelegte Distanz.
- **Drehm.-Eff.**: Der Messwert für die Effizienz der Pedalumdrehungen des Radfahrers.
- **Durchschnittspace**: Die Durchschnittspace für die aktuelle Aktivität.
- **Erholungs-Timer**: Der Timer für die aktuelle Erholungspause (Schwimmbadschwimmen).
- **ETA**: Die voraussichtliche Uhrzeit, zu der Sie das Endziel erreichen werden (in der Ortszeit des Ziels). Sie müssen auf einer Route navigieren, damit diese Daten angezeigt werden.
- **Geschw. Letz. Rd.**: Die Durchschnittsgeschwindigkeit für die letzte beendete Runde.
- **Geschwind. (naut.)**: Die aktuelle Geschwindigkeit in Knoten.
- **Geschwindigkeit**: Die aktuelle Reisegeschwindigkeit.
- **GGG**: Die Geschwindigkeit, mit der Sie sich einem Ziel entlang einer Route nähern. Sie müssen auf einer Route navigieren, damit diese Daten angezeigt werden.
- **Gleichm. d. Tretens**: Ein Messwert für die Gleichmäßigkeit, mit der ein Radfahrer bei jeder Umdrehung Kraft auf die Pedale auswirkt.
- **Gleitverh. z. Ziel**: Das Gleitverhältnis, das erforderlich ist, um von der aktuellen Position zur Zielhöhe abzusteigen. Sie müssen auf einer Route navigieren, damit diese Daten angezeigt werden.
- **Gleitverhältnis**: Das Verhältnis von zurückgelegter horizontaler Distanz zur Differenz in der vertikalen Distanz.
- **GPS-Höhe**: Die Höhe der aktuellen Position bei Verwendung der GPS-Werte.
- **GPS-Richtung**: Die Richtung, in die Sie sich basierend auf dem GPS bewegen.
- **Herzfrequenz**: Ihre Herzfrequenz in Schlägen pro Minute. Das Gerät muss mit einem kompatiblen Herzfrequenzsensor verbunden sein.
- **Herzfrequenz Runde**: Die durchschnittliche Herzfrequenz für die aktuelle Runde.
- **HF %Max.**: Der Prozentsatz der maximalen Herzfrequenz.
- **HF-Bereich**: Ihr aktueller Herzfrequenz-Bereich (1 bis 5). Die Standard-Herzfrequenz-Bereiche beruhen auf Ihrem Benutzerprofil und Ihrer maximalen Herzfrequenz (220 minus Ihrem Alter).
- **Höhe**: Die Höhe der aktuellen Position über oder unter dem Meeresspiegel.
- **Int. Schwimmstil**: Der aktuelle Schwimmstil des Intervalls.
- **Intensity Factor**: Der Intensity Factor™ für die aktuelle Aktivität.
- **Intervall Bahnen**: Die Anzahl der während des aktuellen Intervalls vollendeten Bahnen.
- **Intervall Distanz**: Die Distanz, die während des aktuellen Intervalls zurückgelegt wurde.
- **Intervall Pace**: Die Durchschnittspace für das aktuelle **Intervall**
- **Intervall SWOLF**: Der durchschnittliche Swolf-Wert für das aktuelle Intervall.
- **Intervallzeit**: Die Timer-Zeit für die aktuelle Runde.
- **Intervall Zugdistanz**: Die während des aktuellen Intervalls durchschnittlich pro Zug zurückgelegte Distanz.
- **Intervall Züge**: Die Anzahl der Schwimmzüge für das aktuelle Intervall.
- **Intervall Züge/Bahn**: Die durchschnittliche Anzahl der Schwimmzüge pro Bahn während des aktuellen Intervalls.
- **Intervall Zugzahl**: Die durchschnittliche Anzahl der Schwimmzüge pro Minute (spm) während des aktuellen Intervalls.
- **Kalorien**: Die Menge der insgesamt verbrannten Kalorien.
- **Kalorienverbrauch**: Die Gesamtleistung (Leistungsabgabe) in Kilojoule.
- **Kompassrichtung**: Die Richtung, in die Sie sich basierend auf dem Kompass bewegen.
- **Kurs**: Die Richtung von der Startposition zu einem Ziel. Die Strecke kann als geplante oder festgelegte Route angezeigt werden. Sie müssen auf einer Route navigieren, damit diese Daten angezeigt werden.
- **Länge/Breite**: Die aktuelle Position in Längen- und Breitengraden unabhängig von der Positionsformateinstellung.
- **Le. Bahn Schw.stil**: Der Schwimmstil während der letzten beendeten Bahn.
- **Le. Bahn SWOLF**: Der Swolf-Wert für die letzte vollendete Bahn.
- **Le. Bahn Zugzahl**: Die durchschnittliche Anzahl der Schwimmzüge pro Minute (spm) während der letzten vollendeten Bahn.
- **Le. Int. Pace**: Die Durchschnittspace für das letzte beendete Intervall.
- **Le. Int. Schwi.stil**: Der Schwimmstil während des letzten beendeten Intervalls.
- **Le. Int. SWOLF**: Der durchschnittliche Swolf-Wert für das letzte beendete Intervall.
- **Le. Int. Zeit**: Die Timer-Zeit für das letzte beendete Intervall.
- **Le. Int. Zugdi.**: Die während des letzten beendeten Intervalls durchschnittlich pro Schwimmzug zurückgelegte Distanz.
- **Le. Int. Zugzahl**: Die durchschnittliche Anzahl der Schwimmzüge pro Minute (spm) während des letzten beendeten Intervalls.
- **Le. Inter. Dist.**: Die während des letzten beendeten Intervalls zurückgelegte Distanz.
- **Le. Interv. Züge**: Die Anzahl der Schwimmzüge für das letzte beendete Intervall.
- **Le. Ru. Leistung**: Die durchschnittliche Leistungsabgabe für die letzte beendete Runde.
- **Leistung**: Die aktuelle Leistungsabgabe in Watt.
- **Leistung Gewicht**: Die aktuelle Leistungsabgabe in Watt pro Kilogramm.
- **Leistungsbereich**: Der aktuelle Bereich der Leistungsabgabe (1 bis 7) basierend auf Ihrem FTP-Wert oder den benutzerdefinierten Einstellungen.
- **Letzte Bahn Pace**: Die Durchschnittspace für die letzte beendete Bahn.
- **Letzte Bahn Züge**: Die Anzahl der Schwimmzüge für die letzte vollendete Bahn.
- **Letzte Runde HF**: Die durchschnittliche Herzfrequenz für die letzte beendete Runde.
- **Letzte Runde NP**: Die durchschnittliche Normalized Power für die letzte beendete Runde.
- **Max. Ru.leist.**: Die höchste Leistungsabgabe für die aktuelle Runde.
- **Max. Temp. 24 h**: Die während der vergangenen 24 Stunden aufgezeichnete maximale Temperatur.
- **Maximale Höhe**: Die maximale Höhe, die seit dem letzten Zurücksetzen des Datenfelds erreicht wurde.
- **Maximale Leistung**: Die höchste Leistungsabgabe für die aktuelle Aktivität.
- **Maximales Tempo**: Die höchste Geschwindigkeit für die aktuelle Aktivität.
- **Min. Temp. 24 h**: Die während der vergangenen 24 Stunden aufgezeichnete minimale Temperatur.
- **Minimale Höhe**: Die minimale Höhe, die seit dem letzten Zurücksetzen des Datenfelds erreicht wurde.
- **Neigung**: Die Berechnung des Höhenunterschieds (Höhe) im Verlauf der Strecke (Distanz). Wenn Sie beispielsweise pro 3 m (10 Fuß) Anstieg 60 m (200 Fuß) zurücklegen, beträgt die Neigung 5 %.
- **NP**: Der Normalized Power™ für die aktuelle Aktivität.
- **Pace**: Die aktuelle Pace.
- **Pace (Runde)**: Die Durchschnittspace für die aktuelle Runde.
- **Pace Letzte Runde**: Die Durchschnittspace für die letzte beendete Runde.
- **Peilung**: Die Richtung von der aktuellen Position zu einem Ziel. Sie müssen auf einer Route navigieren, damit diese Daten angezeigt werden.
- **Position**: Die aktuelle Position, die die ausgewählte Positionsformateinstellung verwendet.
- **Richtung**: Die Richtung, in die Sie sich bewegen.
- **Runde % HFR**: Der mittlere Prozentsatz der

Herzfrequenzreserve (Wert der Differenz aus maximaler Herzfrequenz und Herzfrequenz in Ruhe) für die aktuelle Runde.

- **Runde BKZ**: Die durchschnittliche Bodenkontaktzeit für die aktuelle Runde.
- **Runde HF % Max.**: Der mittlere Prozentsatz der maximalen Herzfrequenz für die aktuelle Runde.
- **Runden**: Die Anzahl der Runden, die für die aktuelle Aktivität beendet wurden.
- **Rundenabstieg**: Der vertikale Abstieg für die aktuelle Runde.

**Rundenanstieg**: Der vertikale Anstieg für die aktuelle Runde.

- **Rundenbalance**: Die durchschnittliche Links-Rechts-Beinkraftverteilung für die aktuelle Runde.
- **Rundendistanz**: Die während der aktuellen Runde zurückgelegte Distanz.
- **Rundengeschwind.**: Die Durchschnittsgeschwindigkeit für die aktuelle Runde.
- **Rundenleistung**: Die durchschnittliche Leistungsabgabe für die aktuelle Runde.
- **Runde NP**: Die durchschnittliche Normalized Power für die aktuelle Runde.
- **Rundenzeit**: Die Timer-Zeit für die aktuelle Runde.
- **Runde Vert. Bew.**: Die durchschnittliche vertikale Bewegung für die aktuelle Runde.
- **Schritte**: Die vom Laufsensor aufgezeichnete Anzahl der Schritte.
- **Schrittfrequenz**: Radfahren. Die Anzahl der Umdrehungen der Tretkurbel. Das Gerät muss mit einem Zubehör zum Messen der Trittfrequenz verbunden sein, damit Daten angezeigt werden.
- **Schrittfrequenz**: Laufen. Die Schritte pro Minute (rechts und links).
- **Sonnenaufgang**: Der Zeitpunkt des Sonnenaufgangs basierend auf der aktuellen GPS-Position.
- **Sonnenuntergang**: Der Zeitpunkt des Sonnenuntergangs basierend auf der aktuellen GPS-Position.
- **Streckenabw.**: Die Distanz nach links oder rechts, die Sie von der ursprünglichen Wegstrecke abgekommen sind. Sie

müssen auf einer Route navigieren, damit diese Daten angezeigt werden.

- **Temperatur**: Die Lufttemperatur. Ihre Körpertemperatur beeinflusst den Temperatursensor.
- **Timer**: Die aktuelle Zeit des Countdown-Timers.
- **Training Effect**: Die aktuelle Wirkung (1,0 bis 5,0) auf Ihre aerobe Fitness.
- **Trittfr. le. Runde**: Radfahren. Die durchschnittliche Trittfrequenz für die letzte beendete Runde.
- **Trittfr. le. Runde**: Laufen. Die durchschnittliche Schrittfrequenz für die letzte beendete Runde.
- **Trittfr. Runde**: Radfahren. Die durchschnittliche Trittfrequenz für die aktuelle Runde.
- **Trittfr. Runde**: Laufen. Die durchschnittliche Schrittfrequenz für die aktuelle Runde.
- **TSS**: Der Training Stress Score™ für die aktuelle Aktivität.
- **Uhrzeit**: Die Uhrzeit basierend auf der aktuellen Position und den Zeiteinstellungen (Format, Zeitzone und Sommerzeit).
- **Umgebungsdruck**: Der nicht kalibrierte Umgebungsdruck.
- **Verbl. Distanz**: Die verbleibende Distanz zum Endziel. Sie müssen auf einer Route navigieren, damit diese Daten angezeigt werden.
- **Verstrichene Zeit**: Die insgesamt aufgezeichnete Zeit. Wenn Sie den Timer beispielsweise starten und 10 Minuten laufen, den Timer dann 5 Minuten anhalten und danach erneut starten, um 20 Minuten zu laufen, beträgt die verstrichene Zeit 35 Minuten.
- **Vert. Dist. zum Ziel**: Die Höhendistanz zwischen der aktuellen Position und dem endgültigen Ziel. Sie müssen auf einer Route navigieren, damit diese Daten angezeigt werden.
- **Vert.geschw. z. Ziel**: Die Aufstiegs- oder Abstiegsrate zu einer vorgegebenen Höhe. Sie müssen auf einer Route navigieren, damit diese Daten angezeigt werden.
- **Vertikale Bewegung**: Der Umfang der vertikalen Bewegung beim Laufen. Die vertikale Bewegung des Köpers wird für jeden Schritt in Zentimetern gemessen.
- **Vertikalgeschw.**: Die über einen Zeitraum festgestellte Aufstiegs- oder Abstiegsrate.
- **Wiederholung ein**: Der Timer für das letzte Intervall sowie die aktuelle Erholungspause (Schwimmbadschwimmen).
- **Zeit**: Die voraussichtlich verbleibende Zeit bis zum Erreichen des Endziels. Sie müssen auf einer Route navigieren, damit diese Daten angezeigt werden.
- **Zeit in Bereich**: Die Zeit in den einzelnen Herzfrequenz- oder Leistungsbereichen.
- **Zeit Letzte Runde**: Die Timer-Zeit für die letzte beendete Runde.
- **Zielname**: Der letzte Punkt auf der Route zum Ziel. Sie müssen auf einer Route navigieren, damit diese Daten angezeigt werden.
- **Zielort Position**: Die Position des endgültigen Ziels.
- **Züge**: Die Anzahl der Schwimmzüge für die aktuelle Aktivität.
- **Zugzahl**: Die Anzahl der Schwimmzüge pro Minute (spm).
- **Zugzahl**: Die durchschnittliche Anzahl der Schwimmzüge pro Minute (spm) während der aktuellen Aktivität.
- **Ø Abstieg**: Der durchschnittliche vertikale Abstieg seit dem letzten Zurücksetzen des Datenfelds.
- **Ø Anstieg**: Der durchschnittliche vertikale Anstieg seit dem letzten Zurücksetzen des Datenfelds.
- **Ø Balance**: Die durchschnittliche Links-Rechts-Beinkraftverteilung für die aktuelle Aktivität.
- **Ø Bodenkontaktzeit**: Die durchschnittliche Bodenkontaktzeit für die aktuelle Aktivität.
- <span id="page-28-0"></span>**Ø Geschwindigkeit**: Die Durchschnittsgeschwindigkeit für die aktuelle Aktivität.
- **Ø Herzfrequenz**: Die durchschnittliche Herzfrequenz für die aktuelle Aktivität.
- **Ø HF % Maximum**: Der mittlere Prozentsatz der maximalen Herzfrequenz für die aktuelle Aktivität.
- **Ø HFR**: Der mittlere Prozentsatz der Herzfrequenzreserve (Wert der Differenz aus maximaler Herzfrequenz und Herzfrequenz in Ruhe) für die aktuelle Aktivität.
- **Ø Leistung**: Die durchschnittliche Leistungsabgabe für die aktuelle Aktivität.
- **Ø Rundenzeit**: Die durchschnittliche Rundenzeit für die aktuelle Aktivität.
- **Ø SWOLF**: Der durchschnittliche Swolf-Wert für die aktuelle Aktivität. Der Swolf-Wert wird aus der Summe der Zeit für eine Bahn und der Anzahl der Schwimmzüge berechnet, die zum Schwimmen der Bahn erforderlich sind (*[Begriffsklärung](#page-7-0)  [für das Schwimmen](#page-7-0)*, Seite 4). Beim Freiwasserschwimmen wird der Swolf-Wert für eine Distanz von 25 Metern berechnet.
- **Ø Trittfrequenz**: Radfahren. Die durchschnittliche Trittfrequenz für die aktuelle Aktivität.
- **Ø Trittfrequenz**: Laufen. Die durchschnittliche Schrittfrequenz für die aktuelle Aktivität.
- **Ø vert. Bewegung**: Die durchschnittliche vertikale Bewegung für die aktuelle Aktivität.
- **Ø Zugdistanz**: Die während der aktuellen Aktivität durchschnittlich pro Zug zurückgelegte Distanz.
- **Ø Züge/Bahn**: Die durchschnittliche Anzahl der Schwimmzüge pro Bahn während der aktuellen Aktivität.

# **Software-Lizenzvereinbarung**

DURCH DIE VERWENDUNG DES GERÄTS STIMMEN SIE DEN BEDINGUNGEN DER FOLGENDEN SOFTWARE-LIZENZVEREINBARUNG ZU. LESEN SIE DIE LIZENZVEREINBARUNG AUFMERKSAM DURCH.

Garmin Ltd. und/oder deren Tochtergesellschaften ("Garmin") gewähren Ihnen im Rahmen des normalen Betriebs dieses Geräts eine beschränkte Lizenz zur Verwendung der in diesem Gerät im Binärformat integrierten Software (die "Software"). Verfügungsrechte, Eigentumsrechte und Rechte am geistigen Eigentum an der Software verbleiben bei Garmin und/oder deren Drittanbietern.

Sie erkennen an, dass die Software Eigentum von Garmin und/ oder deren Drittanbietern ist und durch die Urheberrechte der Vereinigten Staaten von Amerika und internationale Urheberrechtsabkommen geschützt ist. Weiterhin erkennen Sie an, dass Struktur, Organisation und Code der Software, für die kein Quellcode zur Verfügung gestellt wird, wertvolle Betriebsgeheimnisse von Garmin und/oder deren Drittanbietern sind und dass der Quellcode der Software ein wertvolles Betriebsgeheimnis von Garmin und/oder deren Drittanbietern bleibt. Sie verpflichten sich, die Software oder Teile davon nicht zu dekompilieren, zu deassemblieren, zu verändern, zurückzuassemblieren, zurückzuentwickeln, in eine allgemein lesbare Form umzuwandeln oder ein von der Software abgeleitetes Werk zu erstellen. Sie verpflichten sich, die Software nicht in ein Land zu exportieren oder zu reexportieren, das nicht im Einklang mit den Exportkontrollgesetzen der Vereinigten Staaten von Amerika oder den Exportkontrollgesetzen eines anderen, in diesem Zusammenhang relevanten Landes steht.

# **Erklärung der Symbole**

Diese Symbole sind u. U. auf dem Gerät oder den Zubehöretiketten abgebildet.

Wechselstrom. Das Gerät kann mit Wechselstrom verwendet werden.

- Gleichstrom. Das Gerät kann nur mit Gleichstrom verwendet werden.
- Sicherung. Kennzeichnet die technischen Daten einer Sicherung  $\leftarrow$ oder wo diese zu finden ist.
- Symbol für WEEE-Entsorgung und Recycling. Das Produkt ist gemäß EU-Richtlinie 2012/19/EG zu WEEE (Waste Electrical and Electronic Equipment) mit dem WEEE-Symbol versehen. Es soll eine unsachgemäße Entsorgung dieses Produkts verhindern und die Wiederverwertung und das Recycling fördern.

# **Index**

<span id="page-29-0"></span>**A** Activity Tracking **[7](#page-10-0)** Akku **[20](#page-23-0)** aufladen **[1](#page-4-0)** Laufzeit **[21](#page-24-0)** Laufzeit optimieren **[14,](#page-17-0) [17,](#page-20-0) [21](#page-24-0)** Aktivitäten **[2](#page-5-0), [15](#page-18-0)** benutzerdefiniert **[5](#page-8-0)** speichern **[2](#page-5-0), [5](#page-8-0)** Speichern **[3](#page-6-0)** starten **[2,](#page-5-0) [5](#page-8-0)** Aktivitätsanzeige **[6](#page-9-0), [7](#page-10-0)** Alarme **[11](#page-14-0), [16](#page-19-0)** Anpassen des Geräts **[15](#page-18-0)** ANT+ Sensoren **[19](#page-22-0)** Anwendungen **[13](#page-16-0), [15](#page-18-0)** Smartphone **[1](#page-4-0)** Aufladen **[1](#page-4-0)** Auswechseln der Batterie **[21](#page-24-0)** Auto Lap **[16](#page-19-0)** Auto Pause **[17](#page-20-0)** Auto-Seitenwechsel **[17](#page-20-0)** Automatischer Anstieg **[3,](#page-6-0) [17](#page-20-0)**

#### **B**

Bahnen **[4](#page-7-0)** Barometer **[18](#page-21-0)** Batterie, auswechseln **[21](#page-24-0)** Beleuchtung **[19](#page-22-0)** Benachrichtigungen **[14](#page-17-0)** Benutzerdaten, löschen **[22](#page-25-0)** Benutzerprofil **[5](#page-8-0)** Bereiche Herzfrequenz **[6](#page-9-0)** Leistung **[6](#page-9-0)** Bluetooth Technologie **[13,](#page-16-0) [14](#page-17-0)** Bodenkontaktzeit **[9](#page-12-0)**

#### **C**

Connect IQ **[15](#page-18-0)** Countdown-Timer **[11](#page-14-0)**

#### **D**

Daten hochladen **[14](#page-17-0)** Seiten **[15](#page-18-0)** speichern **[14](#page-17-0)** übertragen **[14](#page-17-0)** Datenfelder **[3,](#page-6-0) [15](#page-18-0)** Display **[19](#page-22-0)** sperren **[1](#page-4-0)** Displaybeleuchtung **[1](#page-4-0)** Displaydesigns **[17](#page-20-0)** Distanz **[17](#page-20-0)** Alarme **[16](#page-19-0)**

#### **E**

Einschalttaste **[1](#page-4-0)** Einstellungen **[15](#page-18-0)[–19](#page-22-0), [22](#page-25-0)** Erholung **[11](#page-14-0)**

#### **F**

Fahrradsensoren **[20](#page-23-0)** Fehlerbehebung **[9,](#page-12-0) [20](#page-23-0), [22](#page-25-0)** Fitness **[11](#page-14-0)** Freiwasserschwimmen **[5](#page-8-0)**

#### **G**

Garmin Connect **[1,](#page-4-0) [7,](#page-10-0) [13](#page-16-0)[–15](#page-18-0)** Speichern von Daten **[14](#page-17-0)** Garmin Express **[2](#page-5-0)** Aktualisieren der Software **[2](#page-5-0)** Registrieren des Geräts **[2](#page-5-0)** Geräte-ID **[20](#page-23-0)** Geschwindigkeit **[17](#page-20-0)** GLONASS **[18](#page-21-0)** GPS **[17,](#page-20-0) [18](#page-21-0)**

#### **H**

Hauptmenü, anpassen **[17](#page-20-0) Herzfrequenz** Alarme **[16](#page-19-0)** Bereiche **[6,](#page-9-0) [13](#page-16-0)** Sensor **[9–](#page-12-0)[11,](#page-14-0) [19](#page-22-0)–[21](#page-24-0)** Zonen **[5](#page-8-0)** Hochladen von Daten **[14](#page-17-0)** Höhenmesser **[18](#page-21-0)** kalibrieren **[18](#page-21-0)**

#### **I** Intervalle **[4](#page-7-0)**

Trainings **[7](#page-10-0), [8](#page-11-0)**

# **K**

Kalender **[7](#page-10-0)** kalibrieren, Höhenmesser **[18](#page-21-0)** Kalibrieren, Kompass **[18](#page-21-0)** Kalorien, Alarme **[16](#page-19-0)** Karte **[12,](#page-15-0) [18](#page-21-0)** Karten aktualisieren **[2](#page-5-0)** durchsuchen **[12](#page-15-0)** navigieren **[12,](#page-15-0) [13](#page-16-0)** Kartenpunkte. *Siehe* Points of Interest (POI) Kilometerzähler **[13](#page-16-0)** Klettern **[3](#page-6-0)** Kompass **[12](#page-15-0), [18](#page-21-0)** kalibrieren **[18](#page-21-0)** Koordinaten **[12](#page-15-0)** Koppeln ANT+ Sensoren **[19](#page-22-0)** Smartphone **[1](#page-4-0) L**

#### Laufeffizienz **[9](#page-12-0)**

Laufsensor **[19](#page-22-0), [20](#page-23-0)** Leistung (Kraft) Alarme **[16](#page-19-0)** Bereiche **[6](#page-9-0)** Meter **[10](#page-13-0)** Löschen alle Benutzerdaten **[22](#page-25-0)** Persönliche Rekorde **[9](#page-12-0)** Protokoll **[13](#page-16-0)**

#### **M**

Maßeinheiten **[19](#page-22-0)** Menü **[1](#page-4-0)** Metronom **[3](#page-6-0)** Multisport **[5,](#page-8-0) [13](#page-16-0)**

#### **N**

Navigation, Peilen und los **[12](#page-15-0)** Nordreferenz **[18](#page-21-0)**

#### **P**

Peilen und los **[12](#page-15-0)** Persönliche Rekorde **[8](#page-11-0)** löschen **[9](#page-12-0)** Points of Interest (POI) **[12](#page-15-0)** Positionen **[12](#page-15-0)** speichern **[12](#page-15-0)** Produktregistrierung **[2](#page-5-0)** Profile **[2](#page-5-0)** Benutzer **[5](#page-8-0)** Protokoll **[4](#page-7-0), [5](#page-8-0), [13](#page-16-0)** an Computer senden **[14](#page-17-0)** löschen **[13](#page-16-0)**

### **R**

Radfahren **[4](#page-7-0)** Registrieren des Geräts **[2](#page-5-0)** Reinigen des Geräts **[20,](#page-23-0) [21](#page-24-0)** Routen **[12](#page-15-0)** Einstellungen **[16](#page-19-0)**

#### **S**

Schlafmodus **[7](#page-10-0)** Schrittfrequenz **[9](#page-12-0)**

#### Schwimmbadgröße **[4](#page-7-0)** Schwimmen **[4](#page-7-0)** Skifahren **[2](#page-5-0)** Alpin **[3](#page-6-0)** Snowboarden **[3](#page-6-0)** Smartphone **[2,](#page-5-0) [15](#page-18-0)** Anwendungen **[13](#page-16-0)** koppeln **[1](#page-4-0)** Snowboarden **[3](#page-6-0)** Software aktualisieren **[2](#page-5-0)** Lizenz **[20](#page-23-0)** Version **[20](#page-23-0)** Software-Lizenzvereinbarung **[25](#page-28-0)** Sonnenaufgang und -untergang, Zeiten **[11](#page-14-0)** Speichern von Aktivitäten **[3](#page-6-0)–[5](#page-8-0)** Sperren Display **[1](#page-4-0)** Tasten **[1](#page-4-0)** Sprache **[18](#page-21-0)** Stoppuhr **[13](#page-16-0)** Swolf-Wert **[4](#page-7-0)** Systemeinstellungen **[18](#page-21-0)**

#### **T**

Tasten **[1](#page-4-0), [18](#page-21-0)** sperren **[1](#page-4-0)** Technische Daten **[21](#page-24-0)** tempe **[20,](#page-23-0) [22](#page-25-0)** Temperatur **[20,](#page-23-0) [22](#page-25-0)** Timer **[3](#page-6-0)–[5](#page-8-0), [11](#page-14-0)** Countdown **[11](#page-14-0)** Töne **[3](#page-6-0), [11](#page-14-0)** Touchscreen **[1](#page-4-0)** TracBack **[2,](#page-5-0) [13](#page-16-0)** Tracks **[3,](#page-6-0) [12](#page-15-0)** Training **[7,](#page-10-0) [8,](#page-11-0) [13](#page-16-0)** Pläne **[7](#page-10-0)** Seiten **[3](#page-6-0)** Training Effect **[11](#page-14-0)** Trainings **[7](#page-10-0)** laden **[7](#page-10-0)** Triathlon-Training **[5](#page-8-0)** Trittfrequenz **[3](#page-6-0)** Alarme **[16](#page-19-0)** Sensoren **[20](#page-23-0)**

#### **U**

Übungen **[4](#page-7-0)** Uhr **[11](#page-14-0)** Uhrenoberflächen **[15](#page-18-0)** Uhrmodus **[17](#page-20-0)** UltraTrac **[17](#page-20-0)** USB, trennen **[22](#page-25-0)**

#### **V**

Vertikale Bewegung **[9](#page-12-0)** VIRB Fernbedienung **[2](#page-5-0)** Virtual Partner **[8](#page-11-0)** VO2max **[10](#page-13-0)** Voraussichtliche Laufzeit **[10](#page-13-0)**

#### **W**

Wandern **[3](#page-6-0)** Wasserbeständigkeit **[20](#page-23-0)** Wettkampf **[8](#page-11-0)** Widgets **[2,](#page-5-0) [15](#page-18-0)**

#### **Z**

Zeit Alarme **[16](#page-19-0)** Einstellungen **[19](#page-22-0)** Zonen und Formate **[19](#page-22-0)** Ziel **[8](#page-11-0)** Ziele **[8](#page-11-0)** Zubehör **[22](#page-25-0)** Züge **[4](#page-7-0)** Zurücksetzen des Geräts **[22](#page-25-0)**

# support.garmin.com

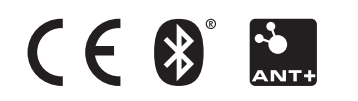